**gebruikershandleiding**

## **hp StorageWorks** DLT VS 40/80 GB-tapedrive

Tweede editie editie (Januari 2003)

Artikelnummer: 289067-332

Deze gebruikershandleiding bevat stapsgewijze instructies voor de installatie van het apparaat en informatie over het gebruik van het apparaat, het oplossen van problemen en komende upgrades.

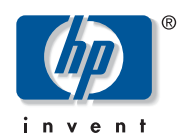

#### © Hewlett-Packard Company, 2003.

Dit materiaal wordt zonder garantie verstrekt, daaronder mede begrepen maar niet beperkt tot impliciete garanties van verkoopbaarheid en geschiktheid voor een bepaalde toepassing. Hewlett-Packard aanvaardt geen aansprakelijkheid voor fouten in deze publicatie; ook aanvaardt Hewlett-Packard geen aansprakelijkheid voor incidentele schade of voor schade die wordt veroorzaakt door verstrekking, eventuele ondoelmatigheid of gebruik van dit materiaal.

De informatie in dit document valt onder het copyright. Geen enkel deel van dit document mag worden gefotokopieerd, vermenigvuldigd of vertaald zonder voorafgaande schriftelijke toestemming van Hewlett-Packard. De informatie in deze handleiding kan zonder voorafgaande kennisgeving worden gewijzigd.

Microsoft, MS-DOS, Windows en Windows NT zijn handelsmerken van Microsoft Corporation in de Verenigde Staten en/of andere landen.

Overige productnamen in deze publicatie kunnen handelsmerken zijn van hun respectievelijke houders.

Hewlett-Packard Company aanvaardt geen aansprakelijkheid voor technische fouten, drukfouten of weglatingen in deze publicatie. De informatie in dit document wordt zonder garantie verleend en kan zonder voorafgaande kennisgeving worden gewijzigd. De garanties voor Hewlett-Packard Company producten staan in de garantiebeschrijvingen bij de desbetreffende producten. Geen enkel onderdeel van dit document mag als extra garantie worden gezien.

<span id="page-1-0"></span>DLT VS 40/80 GB-tapedrive - gebruikershandleiding Tweede editie (januari 2003) Artikelnummer: 289067-332

## inhoud

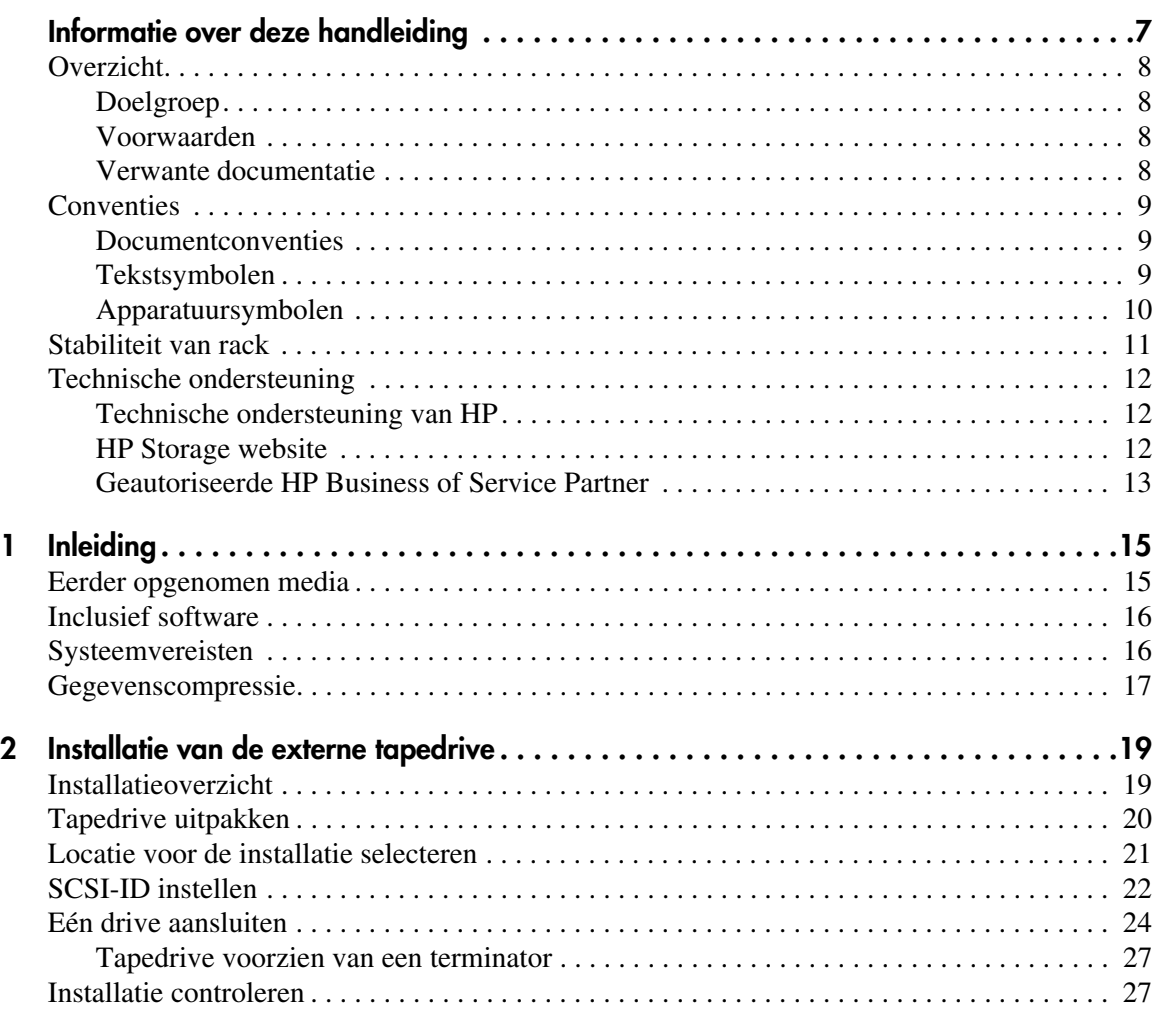

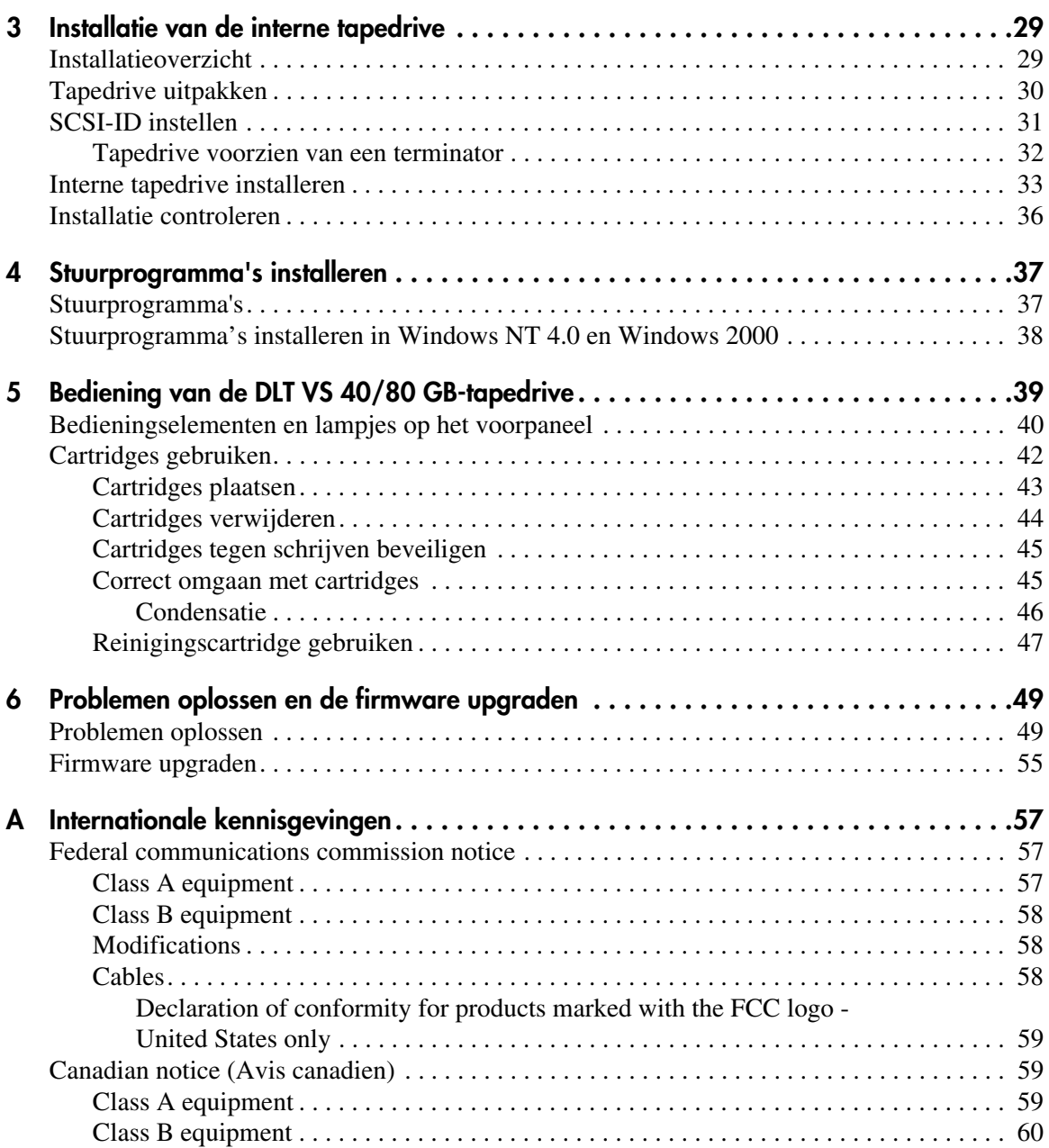

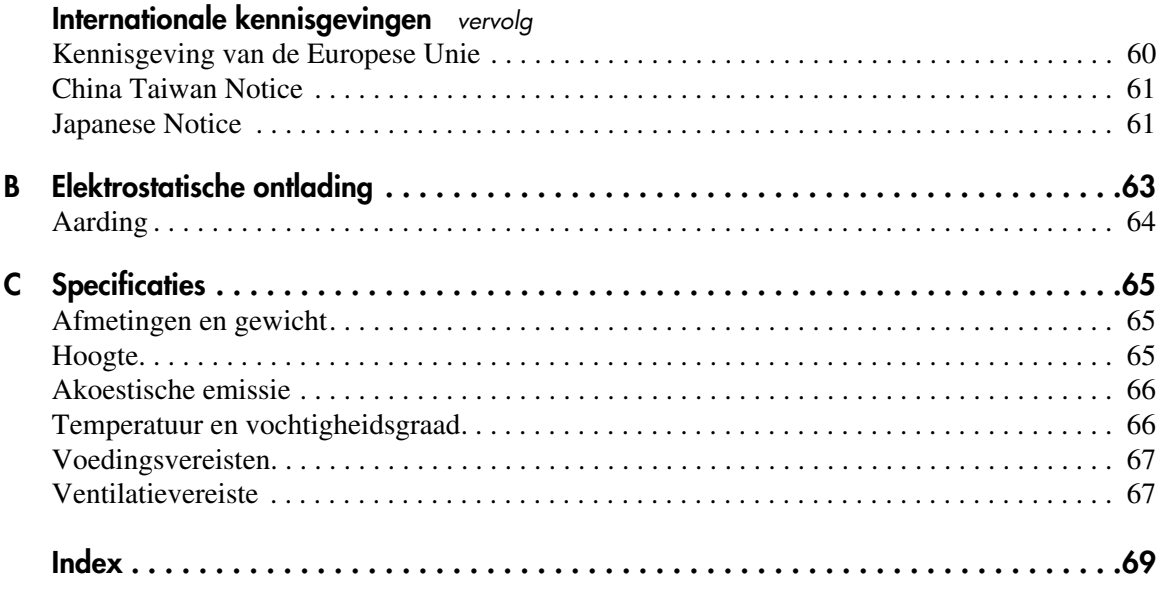

## informatie over deze handleiding

Deze gebruikershandleiding bevat informatie die dient als hulp bij het:

- Installatie van de DLT VS 40/80 GB-tapedrive
- <span id="page-6-0"></span>■ Installatie van stuurprogramma's
- Bediening van de DLT VS 40/80 GB-tapedrive
- Problemen oplossen met de DLT VS 40/80 GB-tapedrive
- De firmware updaten op de DLT VS 40/80 GB-tapedrive

Onderwerpen van Informatie over deze handleiding:

- [Overzicht](#page-7-0), [pagina 8](#page-7-0)
- [Conventies, pagina 9](#page-8-0)
- [Stabiliteit van rack, pagina 11](#page-10-0)
- [Technische ondersteuning](#page-11-0), [pagina 12](#page-11-0)

## <span id="page-7-0"></span>**Overzicht**

In dit gedeelte worden de volgende onderwerpen behandeld:

- [Doelgroep](#page-7-1)
- [Voorwaarden](#page-7-2)
- [Verwante documentatie](#page-7-3)

#### <span id="page-7-6"></span><span id="page-7-1"></span>**Doelgroep**

Deze handleiding is bedoeld voor technici die ervaring hebben met het installeren en bedienen van HP tapedrives.

#### <span id="page-7-5"></span><span id="page-7-2"></span>**Voorwaarden**

Neem de volgende zaken in acht voordat u de DLT VS 40/80 GB-tapedrive installeert.

- Lees de installatie-instructies en zorg dat u alle benodigde gereedschappen bij de hand heeft.
- Lees de installatie-instructies om er zeker van te zijn dat de installatielocatie aan omgevingsvereisten voldoet.

#### <span id="page-7-4"></span><span id="page-7-3"></span>**Verwante documentatie**

Naast deze handleiding biedt HP de volgende aanvullende informatie:

- *HP StorageWorks DLT VS 40/80 GB externe tapedrive installatie-instructies*.
- *HP StorageWorks DLT VS 40/80 GB interne tapedrive installatie-instructies*.

## <span id="page-8-0"></span>**Conventies**

De volgende conventies worden gebruikt:

- [Documentconventies](#page-8-1)
- **[Tekstsymbolen](#page-8-2)**
- [Apparatuursymbolen](#page-9-0)

#### <span id="page-8-3"></span><span id="page-8-1"></span>**Documentconventies**

De documentconventies in Tabel 1 gelden in de meeste gevallen.

#### **Tabel 1: Documentconventies**

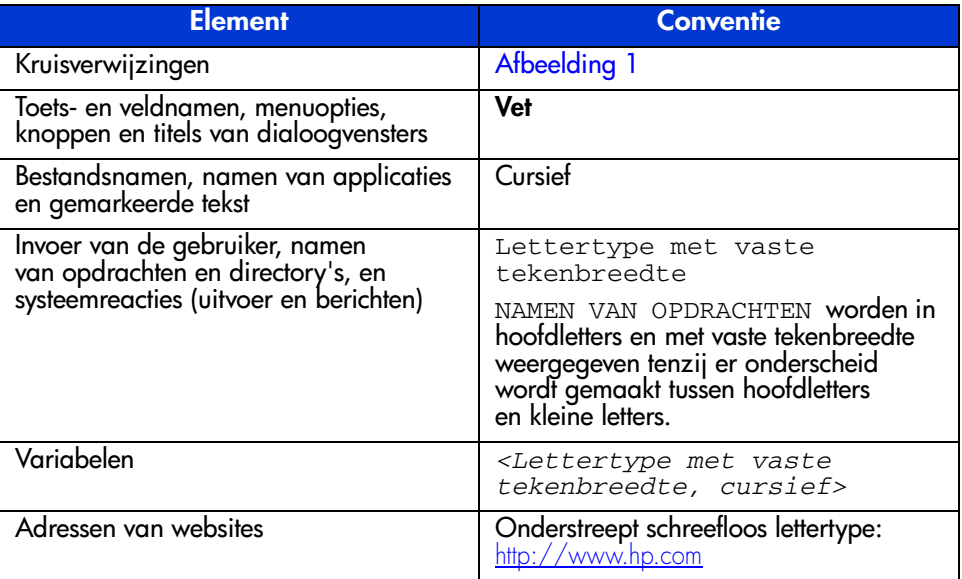

#### <span id="page-8-4"></span><span id="page-8-2"></span>**Tekstsymbolen**

In de tekst van deze handleiding komen symbolen voor. Deze symbolen hebben de volgende betekenis.

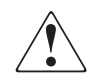

**WAARSCHUWING:** Als u de aanwijzingen na dit kopje niet opvolgt, kan dit leiden tot persoonlijk letsel of levensgevaar.

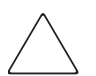

**Voorzichtig:** Als u de aanwijzingen na dit kopje niet opvolgt, kan dit leiden tot beschadiging van de apparatuur of verlies van gegevens.

**Opmerking:** Na dit kopje vindt u commentaar, aanvullende informatie of interessante wetenswaardigheden.

#### <span id="page-9-1"></span><span id="page-9-0"></span>**Apparatuursymbolen**

Op hardware die in deze handleiding wordt besproken, komen mogelijk apparatuursymbolen voor. Deze symbolen hebben de volgende betekenis.

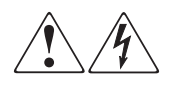

Deze symbolen duiden op het risico van elektrische schokken. De ingesloten gedeelten kunnen niet door de gebruiker worden onderhouden.

**WAARSCHUWING:** Open dit gedeelte niet om het risico van letsel door elektrische schokken te beperken.

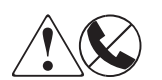

Elke RJ-45-connector met deze symbolen geeft een netwerkaansluiting aan.

**WAARSCHUWING:** Om het risico van een elektrische schok, brand of schade aan apparaten te voorkomen mogen geen telefoon- of telecommunicatieconnectoren in deze aansluiting worden gestoken.

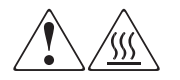

Deze symbolen geven een heet oppervlak of een heet onderdeel aan. Aanraking van dit oppervlak kan brandwonden veroorzaken.

**WAARSCHUWING:** Laat het oppervlak afkoelen voordat u het aanraakt, om het risico van brandwonden te beperken.

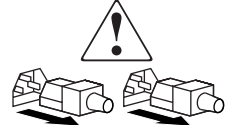

Netvoedingseenheden of systemen met deze symbolen hebben meerdere voedingsbronnen.

**WAARSCHUWING:** Koppel alle netsnoeren van de voedingsbronnen en de systemen los om de voeding geheel uit te schakelen. Zo beperkt u het risico van lichamelijk letsel door elektrische schokken.

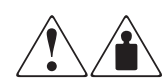

Deze symbolen geven aan dat het product of de assemblage te zwaar is om door één persoon veilig te kunnen worden vervoerd.

**WAARSCHUWING:** Om het risico van persoonlijk letsel of schade aan de apparatuur te beperken moet u zich houden aan de lokale gezondheids- en veiligheidsvoorschriften en richtlijnen voor het hanteren van materialen.

## <span id="page-10-1"></span><span id="page-10-0"></span>**Stabiliteit van rack**

Een stabiel rack is een garantie voor uw persoonlijke veiligheid en voorkomt beschadiging van de apparatuur.

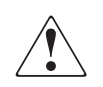

**WAARSCHUWING:** Volg de onderstaande instructies op om het risico van lichamelijk letsel of beschadiging van de apparatuur te beperken:

- De stelvoetjes van het rack moeten op de grond staan.
- Het volle gewicht van het rack moet op de stelvoetjes rusten.
- De stabilisatiesteunen zijn aan het rack bevestigd (bij installatie in een enkel rack).
- De racks zijn aan elkaar gekoppeld (bij installatie van meerdere racks).
- Er is maar één onderdeel tegelijk uit het rack geschoven. Een rack kan instabiel worden als meer dan één onderdeel is uitgeschoven.

## <span id="page-11-5"></span><span id="page-11-0"></span>**Technische ondersteuning**

Als u na het lezen van deze handleiding nog vragen heeft, kunt u contact opnemen met een geautoriseerde HP Service Partner of een bezoek brengen aan onze website: <http://www.hp.com>.

#### <span id="page-11-4"></span><span id="page-11-1"></span>**Technische ondersteuning van HP**

Voor directe technische ondersteuning kunt u contact opnemen met het HP Customer Service Center. Bel 0900-1681616 (EUR 0,34/min) en kies optie 5.

**Opmerking:** Bereikbaar ma t/m vrij 09.00 uur tot 17.00 uur.

Raadpleeg de Amerikaanse website voor een lijst met telefoonnummers voor wereldwijde ondersteuning door HP. Ga hiervoor naar: [http://www.hp.com/support.html](http://thenew.hp.com/country/us/eng/support.html).

Zorg dat u tijdens het gesprek met de technische ondersteuning de volgende informatie bij de hand heeft:

- registratienummer voor technische ondersteuning (indien van toepassing)
- serienummer van het product
- modelnaam en nummer van het product
- eventuele foutberichten
- type besturingssysteem en versienummer
- gedetailleerde, specifieke vragen

#### <span id="page-11-3"></span><span id="page-11-2"></span>**HP Storage website**

De HP website bevat informatie over dit product. Ook kunt u hier de meest recente stuurprogramma's downloaden. Ga voor opslag naar: [http://www.hp.com/support](http://thenew.hp.com/country/us/eng/prodserv/storage.html). Selecteer op deze website het desbetreffende product of de gewenste oplossing.

#### <span id="page-12-1"></span><span id="page-12-0"></span>**Geautoriseerde HP Business of Service Partner**

U kunt ook technische ondersteuning vragen bij een geautoriseerde HP Business of Service Partner. Als u de naam van een geautoriseerde HP Business of Service Partner bij u in de buurt wilt weten, gaat u als volgt te werk:

- Bel 0182 565888.
- Ook kunt u de Nederlandse HP website raadplegen voor locaties en telefoonnummers: <http://www.hp.com>.

## <span id="page-14-1"></span>**Inleiding 1**

<span id="page-14-3"></span><span id="page-14-0"></span>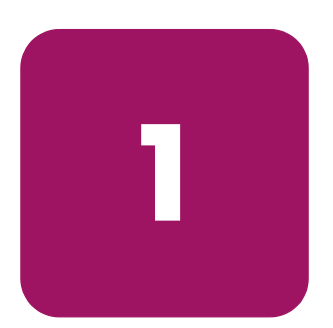

De HP StorageWorks DLT VS 40/80 GB-tapedrive is een waardevaste streaming cartridge tapedrive met een hoge capaciteit, die is ontworpen voor gebruik in combinatie met HP ProLiant servers. De drive heeft een lees-/schrijfkop met dubbel kanaal, zeer efficiënte DLZ-gegevenscompressie (Lempel-Ziv) en een tapemerk-directory voor snelle gegevensdoorvoer en korte toegangstijden.

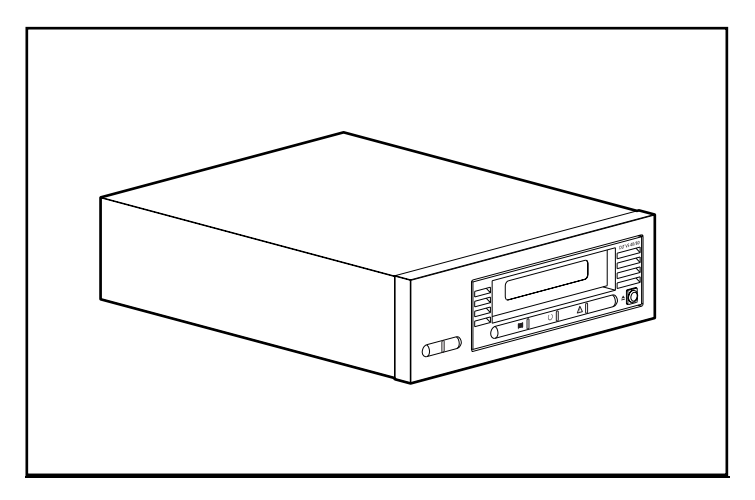

**Afbeelding 1: DLT VS 40/80 GB-tapedrive**

#### <span id="page-14-2"></span>**Eerder opgenomen media**

De DLT VS 40/80 kan DLT IV-media lezen waarop eerder is opgenomen in een DLT 20/40-indeling. De DLT VS 40/80 kan alleen schrijven naar media waarop eerder is opgenomen met een DLT I- of DLT VS 40/80 GB-tapedrive. Zie het gedeelte 'Cartridges gebruiken' in hoofdstuk 5 voor meer informatie.

## <span id="page-15-0"></span>**Inclusief software**

De DLT VS 40/80 GB-tapedrive wordt geleverd met de cd met door Microsoft gecertificeerde stuurprogramma's die de besturingssystemen Microsoft Windows NT of Windows 2000 ondersteunen. Bovendien kunnen klanten via de HP website gratis diverse softwareprogramma's downloaden.

#### <span id="page-15-1"></span>**Systeemvereisten**

<span id="page-15-2"></span>Voor uw DLT VS 40/80 GB-tapedrive heeft u een wide SCSI-2 LVD (Low Voltage Differential) of SE (Single-Ended) SCSI-bus nodig. De volgende controllertypen worden ondersteund:

- Fast SCSI-2 (wide)
- Wide-Ultra SCSI
- Ultra-2 SCSI

**Opmerking:** De DLT VS 40/80 GB-tapedrive biedt geen ondersteuning voor HVD-controllers (High Voltage Differential).

Installeer en configureer de controller voordat u de drive installeert. Raadpleeg de documentatie bij de controller voor instructies. Als u de DLT VS 40/80 GBtapedrive aansluit op een SE SCSI-bus, wordt de snelheid van de drive beperkt tot de maximale gegevensdoorvoersnelheid van de SE-bus.

### <span id="page-16-0"></span>**Gegevenscompressie**

<span id="page-16-1"></span>De DLT VS 40/80 GB-tapedrive biedt een geformatteerde, eigen cartridgecapaciteit van 40 GB (80 GB bij een compressiefactor van 2:1) en een constante doorvoersnelheid van gebruikersgegevens van 3 MB/sec (maximaal 6 MB/sec bij 2:1-compressie).

**Opmerking:** De capaciteit kan variëren, afhankelijk van de daadwerkelijk opgeslagen gegevens. De gegevensdoorvoersnelheid kan variëren afhankelijk van de gegevens die worden verzonden.

Bij levering is de DLT VS 40/80 GB-tapedrive ingesteld op gegevenscompressie voor schrijven. In deze stand worden gegevens altijd gecomprimeerd wanneer ze naar tape worden geschreven, maar de drive kan zowel gecomprimeerde als ongecomprimeerde tapes lezen. Als u de drive ongecomprimeerde gegevens wilt laten schrijven, moet u de instelling voor gegevenscompressie via de software wijzigen. Raadpleeg de documentatie bij de backupsoftware voor de procedure voor het in- en uitschakelen van gegevenscompressie als u de instelling wilt wijzigen.

# <span id="page-18-1"></span>**Installatie van de externe tapedrive 2**

<span id="page-18-3"></span><span id="page-18-0"></span>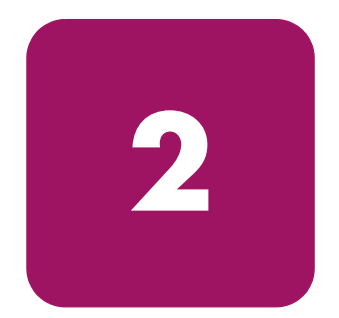

Voor de installatie van de externe DLT VS 40/80 GB-tapedrive heeft u geen speciale gereedschappen nodig. U heeft wel een balpen nodig om met de punt ervan de SCSI-ID-schakelaar op het achterpaneel van de drive anders in te stellen.

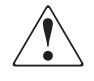

**WAARSCHUWING:** Risico van elektrische schok. Probeer dit product niet te openen. De ingesloten gedeelten kunnen niet door de gebruiker worden onderhouden. Raadpleeg voor service een geautoriseerde HP Business of Service Partner.

#### <span id="page-18-2"></span>**Installatieoverzicht**

- 1. Haal de drive uit de verpakking en controleer of de drive niet beschadigd is tijdens de verzending.
- 2. Selecteer een locatie in de buurt van de server waar u de DLT VS 40/80 GBtapedrive wilt plaatsen.
- 3. Stel zonodig de SCSI-ID in.
- 4. Sluit de server waarop u de tapedrive wilt aansluiten af en schakel hem uit. Verwijder het netsnoer van de geselecteerde server. Schakel alle apparaten die op de server zijn aangesloten uit en verwijder de netsnoeren.
- 5. Installeer zonodig een LVD/SE SCSI-hostadapter in de server waarop de drive wordt aangesloten.
- 6. Sluit de SCSI-kabel aan op de tapedrive en op de SCSI-hostadapter.
- 7. Installeer de terminator op de tapedrive als dit het laatste of het enige apparaat is op de SCSI-bus.
- 8. Sluit de netsnoeren aan op de tapedrive, server en alle aangesloten apparaten. Steek het netsnoer in het dichtstbijzijnde stopcontact en schakel alle apparaten in.
- 9. Controleer of de tapedrive naar behoren werkt.

## <span id="page-19-0"></span>**Tapedrive uitpakken**

**Voorzichtig:** Als de temperatuur in de kamer waarin u de drive uitpakt meer dan 15ºC afwijkt van de temperatuur waarbij de tapedrive werd verzonden of was opgeslagen, moet de drive minimaal 12 uur acclimatiseren in de verpakking voordat u de verpakking opent.

<span id="page-19-1"></span>Haal de drive uit de verpakking en controleer of de drive niet beschadigd is tijdens de verzending.

- 1. Controleer of de verzendverpakking beschadigd is. Als u ziet dat de verpakking beschadigd is, meldt u dit onmiddellijk aan de transporteur.
- 2. Open de verpakking en verwijder het pakket met accessoires. Open dit pakket; u heeft de accessoires nodig voor de installatie van de tapedrive.
- 3. Plaats uw handen onder en om de tapedrive in de verpakking. Til de drive voorzichtig uit de verpakking en leg de drive op het werkblad, met de bovenkant naar boven. Laat de drive niet rechtop op een van de zijkanten staan.
- 4. Verwijder de drive voorzichtig uit de beschermende zak.

**Opmerking:** Bewaar het verpakkingsmateriaal voor het geval u de drive later nog moet verplaatsen of verzenden. Wanneer u de DLT VS 40/80 GB-tapedrive niet in de oorspronkelijke of een vergelijkbare verpakking verzendt, vervalt de garantie.

## <span id="page-20-0"></span>**Locatie voor de installatie selecteren**

Selecteer een locatie voor de installatie: deze moet vlak, stevig, waterpas en dichtbij de server zijn. Een bureau of tafel is het meest geschikt. Maar welke locatie u ook kiest voor de externe DLT VS 40/80 GB-tapedrive, zorg ervoor dat de omgeving vrij is van stof en extreme temperaturen en vochtigheid. Zie appendix C, 'Specificaties', voor een overzicht van de aanvaardbare bedrijfstemperaturen en de minimale en maximale luchtvochtigheid.

<span id="page-20-1"></span>Houdt u zich bovendien aan de volgende extra richtlijnen:

- Laat achter de drive minimaal 15,3 cm vrij voor de juiste koeling.
- Vermijd locaties in de buurt van printers of kopieerapparaten, omdat deze apparaten papiervezels afgeven en andere soorten stof en stofdeeltjes die de lucht vervuilen.
- Plaats de drive niet op de grond.
- Vermijd locaties in de buurt van generatoren, elektrische motoren, luidsprekers of andere bronnen van magnetische velden. Magnetische velden kunnen een negatief effect hebben op uw tapedrive en media.

## <span id="page-21-0"></span>**SCSI-ID instellen**

Elk SCSI-apparaat dat is aangesloten op de server waarop de DLT VS 40/80 GBtapedrive wordt aangesloten moet een unieke SCSI-ID hebben. Controleer de SCSI-ID's op alle apparaten die zijn aangesloten op de geselecteerde SCSI-bus op de geselecteerde server, inclusief de SCSI-hostadapter zelf, en selecteer een SCSI-ID voor de tapedrive die nog niet wordt gebruikt. Als de in de fabriek ingestelde SCSI-ID 6 niet wordt gebruikt door een ander apparaat op dezelfde SCSI-bus, hoeft u geen andere SCSI-ID in te stellen.

<span id="page-21-2"></span>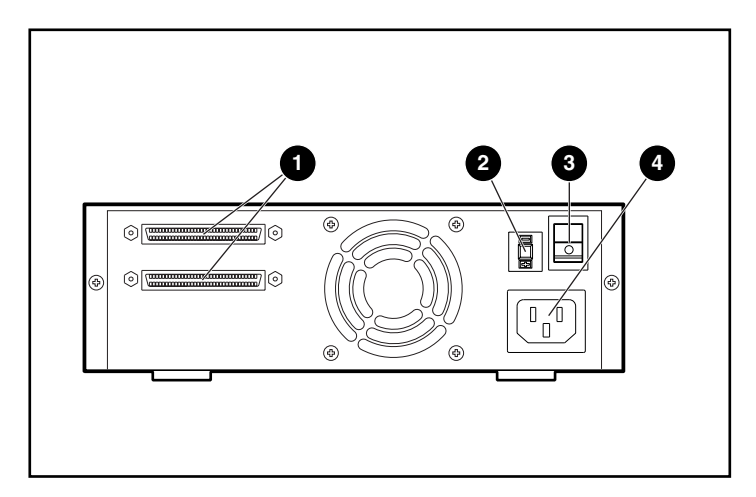

**Afbeelding 2: Achteraanzicht van de tapedrive**

- <span id="page-21-3"></span><sup>6</sup> 68-pins SCSI-connectoren
- <span id="page-21-1"></span>2 SCSI-ID-schakelaar
- 3 Aan/uit-schakelaar
- <sup>4</sup> Netsnoerconnector

**Opmerking:** Als de tapedrive is aangesloten op een narrow SCSI-bus, zijn alleen de nummers 0 tot en met 7 geldig.

Als u de SCSI-ID wilt instellen, drukt u met de punt van een balpen op het knopje boven of onder de weergegeven SCSI-ID.

- Druk op de knop boven de weergegeven SCSI-ID <sup>●</sup> als u de eerstvolgende lagere SCSI-ID wilt instellen.
- Druk op de knop onder de weergegeven SCSI-ID <sup>●</sup> als u de eerstvolgende hogere SCSI-ID wilt instellen.

Telkens wanneer u op een van beide knopjes drukt, wordt de SCSI-ID met één verhoogd of verlaagd. Druk op het juiste knopje totdat de gewenste SCSI-ID wordt weergegeven op het venstertje van de schakelaar.

**Opmerking:** SCSI-ID 7 is gereserveerd voor de controller. U kunt de SCSI-ID instellen op een waarde tot 15, maar een waarde hoger dan 6 wordt niet aanbevolen.

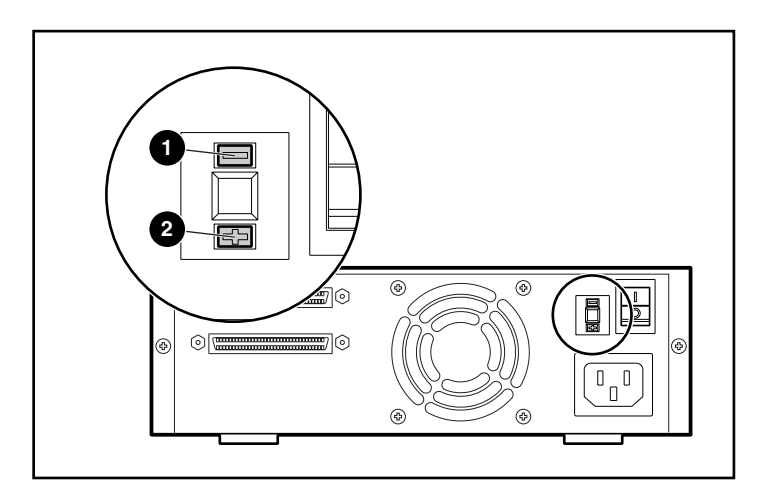

**Afbeelding 3: SCSI-ID-schakelaar**

**Opmerking:** Als de drive is ingeschakeld als u de SCSI-ID wijzigt, moet u de drive uit- en weer aanzetten om de nieuwe SCSI-ID te activeren.

## <span id="page-23-0"></span>**Eén drive aansluiten**

<span id="page-23-1"></span>Als er nog geen LVD/SE SCSI-hostadapter is geïnstalleerd in de geselecteerde server, doet u dat nu.

U sluit de SCSI- en de netsnoeren als volgt aan:

1. Sluit het besturingssysteem af en schakel de geselecteerde server uit. Schakel alle aangesloten randapparaten, zoals printers en andere SCSI-apparatuur, uit. Maak het netsnoer los van de hostserver en alle aangesloten randapparaten.

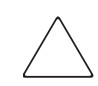

**Voorzichtig:** Als u de instructies niet opvolgt, kunt u de DLT VS 40/80 GBtapedrive of andere apparaten beschadigen.

2. Verwijder de SCSI-kabel uit het pakket met accessoires en kijk waar de externe SCSI-poort zit op de achterkant van de server.

**Opmerking:** Met de SCSI-kabel die u bij de DLT VS 40/80 GB-tapedrive heeft gekregen, kunt u de tapedrive aansluiten op een 68-pins VHDCI HBA, die geschikt is voor de meeste servers. Als uw HBA geen 68-pins VHDCI-connector heeft, moet u een andere kabel aanschaffen. Raadpleeg de Quick Specs op http://www.hp.com voor de artikelnummers van de kabels.

**Opmerking:** Uw server kan er anders uitzien dan op de onderstaande afbeeldingen. Raadpleeg de documentatie bij uw server.

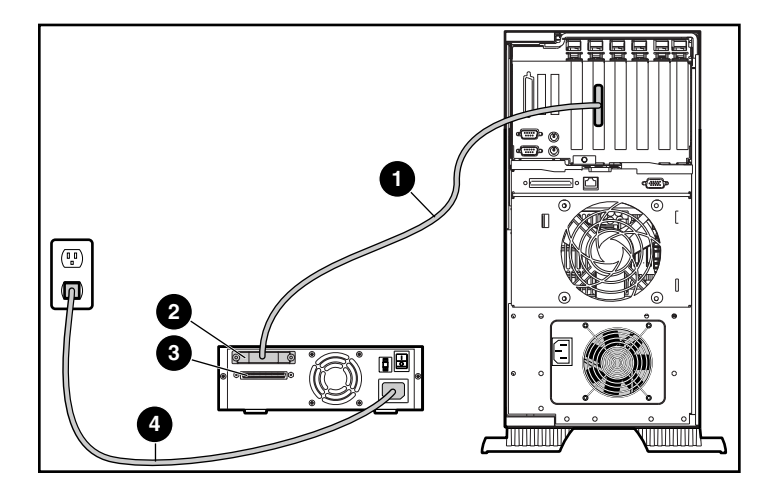

#### **Afbeelding 4: Eén externe drive aansluiten**

- 3. Sluit de SCSI-signaalkabel  $\bullet$  aan op SCSI-connector  $\bullet$  op het achterpaneel van de DLT VS 40/80 GB-tapedrive en vervolgens op de externe SCSI-2-poort van de server.
- 4. Draai de schroeven aan om de kabel vast te zetten aan de connector.
- 5. Bevestig de terminator (niet weergegeven) op de SCSI-connector  $\bullet$ .

**WAARSCHUWING:** Stel de aarding van het netsnoer niet buiten werking, om het risico op elektrische schokken of beschadiging van de apparatuur te beperken. Deze apparatuur is ontworpen voor aansluiting op een geaard stopcontact. De geaarde stekker is een belangrijke veiligheidsvoorziening.

- 6. Sluit het netsnoer van de drive  $\bullet$  eerst aan op de drive en vervolgens op een geaard stopcontact.
- 7. Sluit de netsnoeren aan voor de overige randapparaten en schakel al deze apparaten in.
- 8. Sluit het netsnoer voor de server aan en schakel de server in.

Zie Afbeelding 5 als u meer drives in een daisychain aan elkaar wilt koppelen.

**Opmerking:** Wanneer u een daisychain wilt maken, moet u meer kabels aanschaffen. Raadpleeg de Quick Specs op http://www.hp.com voor de artikelnummers van de kabels.

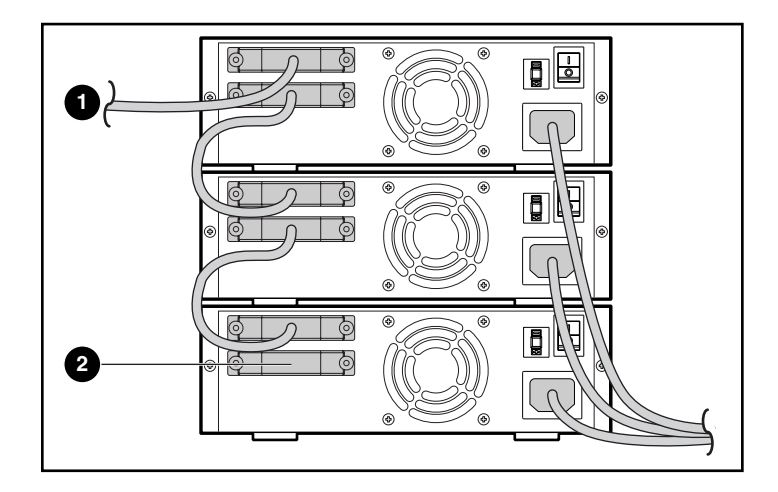

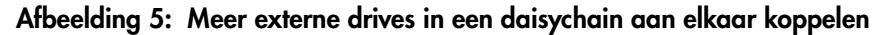

- **1** Naar SCSI-hostadapter
- **2** Terminator

**Opmerking:** Elke tapedrive in de daisychain moet een unieke SCSI-ID hebben. Zie 'SCSI-ID instellen' in dit hoofdstuk.

#### <span id="page-26-0"></span>**Tapedrive voorzien van een terminator**

Als de DLT VS 40/80 GB-tapedrive het enige SCSI-apparaat op de geselecteerde server is, behalve de SCSI-hostadapter, moet u de tapedrive voorzien van een terminator. Ook wanneer de DLT VS 40/80 GB-tapedrive het laatste apparaat op de SCSI-bus van de geselecteerde server is, moet de tapedrive van een terminator worden voorzien. Als de DLT VS 40/80 GB-tapedrive op het eind van de SCSI-kabel zit, is de tapedrive het laatste apparaat op de SCSI-bus.

<span id="page-26-3"></span>Als u de DLT VS 40/80 GB-tapedrive wilt voorzien van een terminator, zoekt u de terminator in het pakket met accessoires en drukt u deze stevig in een van beide SCSI-connectoren op het achterpaneel van de drive. Zet de terminator vast door de schroeven stevig aan te draaien.

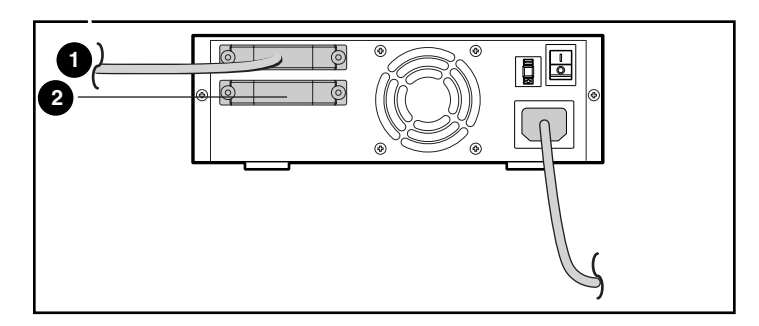

**Afbeelding 6: Tapedrive voorzien van een terminator**

- 1 Naar SCSI-hostadapter
- <sup>2</sup> Terminator

## <span id="page-26-1"></span>**Installatie controleren**

<span id="page-26-2"></span>Telkens wanneer de DLT VS 40/80 GB-tapedrive wordt opgestart, wordt een zelftest (POST) uitgevoerd om te controleren of de drive naar behoren werkt en klaar is voor gebruik.

Houd tijdens deze zelftest de lampjes op het voorpaneel in de gaten om de voortgang en de resultaten van de test te controleren. Tijdens de zelftest gebeurt het volgende:

- 1. De lampjes gaan allemaal tegelijk aan en weer uit.
- 2. Het lampje Ready (Gereed, groen) blijft branden na de zelftest.
- 3. De drive geeft een zoemend geluid wanneer de positie van de lees-/schrijfkop wordt gekalibreerd.

De zelftest is pas voltooid wanneer het zoemende geluid stopt. De zelftest duurt een paar seconden, maar wanneer de test klaar is, is de drive klaar voor gebruik. Zie hoofdstuk 5, 'Bediening van de DLT VS 40/80 GB-tapedrive'.

# <span id="page-28-1"></span>**Installatie van de interne tapedrive 3**

<span id="page-28-3"></span><span id="page-28-0"></span>U heeft mogelijk het volgende nodig om de DLT VS 40/80 GB-tapedrive te installeren:

- Torx T-15 schroevendraaier
- Type 1A, kruiskopschroevendraaier

## <span id="page-28-2"></span>**Installatieoverzicht**

- 1. Haal de drive uit de verpakking en controleer of de drive niet beschadigd is tijdens de verzending.
- 2. Selecteer de server waarin u de DLT VS 40/80 GB-tapedrive wilt installeren.
- 3. Stel zonodig de SCSI-ID in.
- 4. Sluit de server waarop u de tapedrive wilt aansluiten af en schakel hem uit. Verwijder het netsnoer van de geselecteerde server. Schakel alle apparaten die op de server zijn aangesloten uit en verwijder de netsnoeren.
- 5. Verwijder de kap van de geselecteerde server. Volg hiervoor de beschrijving in de handleiding bij de server.
- 6. Installeer zonodig een LVD/SE SCSI-hostadapter in de server waarop de drive wordt aangesloten.
- 7. Bevestig zonodig de driverails die met de drive worden geleverd.

**Opmerking:** Mogelijk is de schijfpositie in de server al voorzien van rails. Raadpleeg de gebruikershandleiding bij de server voor meer informatie over de rails die u moet gebruiken met uw server.

- 8. Installeer de DLT VS 40/80 GB-tapedrive in een vrije schijfpositie.
- 9. Sluit de SCSI-lintkabel aan op de tapedrive en op de SCSI-hostadapter.
- 10. Plaats zonodig een terminator op de SCSI-lintkabel als de tapedrive het laatste of het enige apparaat is op de SCSI-bus.
- 11. Sluit een netsnoer aan op de interne DLT VS 40/80 GB-tapedrive.
- 12. Zet de tapedrive vast in de geselecteerde server.
- 13. Plaats de kap van de server terug, sluit de netsnoeren aan op alle apparatuur en schakel de server en de andere apparaten in.
- 14. Controleer of de tapedrive naar behoren werkt.

## <span id="page-29-0"></span>**Tapedrive uitpakken**

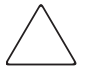

**Voorzichtig:** Als de temperatuur in de kamer waarin u de drive uitpakt meer dan 15ºC afwijkt van de temperatuur waarbij de tapedrive werd verzonden of was opgeslagen, moet de drive minimaal 12 uur acclimatiseren in de verpakking voordat u de verpakking opent.

<span id="page-29-1"></span>Haal de drive uit de verpakking en controleer of de drive niet beschadigd is tijdens de verzending.

- 1. Controleer of de verzendverpakking beschadigd is. Als u ziet dat de verpakking beschadigd is, meldt u dit onmiddellijk aan de transporteur.
- 2. Open de verpakking en verwijder het pakket met accessoires. Open dit pakket: u heeft de accessoires nodig voor de installatie van de tapedrive.
- 3. Plaats uw handen onder en om de tapedrive in de verpakking. Til de drive voorzichtig uit de verpakking en leg de drive op het werkblad, met de bovenkant naar boven. Laat de drive niet rechtop op een van de zijkanten staan.
- 4. Verwijder de drive voorzichtig uit de beschermende zak.

**Opmerking:** Bewaar het verpakkingsmateriaal voor het geval u de drive later nog moet verplaatsen of verzenden. Wanneer u de DLT VS 40/80 GB-tapedrive niet in de oorspronkelijke of een vergelijkbare verpakking verzendt, vervalt de garantie.

## <span id="page-30-0"></span>**SCSI-ID instellen**

Elk SCSI-apparaat dat is aangesloten op de server waarop de DLT VS 40/80 GBtapedrive wordt aangesloten moet een unieke SCSI-ID hebben. Controleer de SCSI-ID's op alle apparaten die zijn aangesloten op de geselecteerde SCSI-bus op de geselecteerde server, inclusief de SCSI-hostadapter zelf, en selecteer een SCSI-ID voor de tapedrive die nog niet wordt gebruikt. Als de in de fabriek ingestelde SCSI-ID 6 niet wordt gebruikt door een ander apparaat op dezelfde SCSI-bus, hoeft u geen andere SCSI-ID in te stellen.

<span id="page-30-1"></span>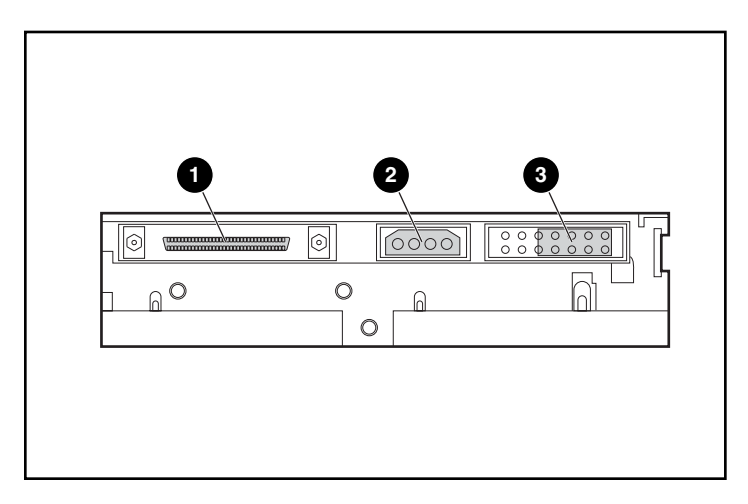

**Afbeelding 7: Achteraanzicht van de interne tapedrive**

- **1** 68-pins SCSI-connector
- <sup>2</sup> Netvoedingsconnector
- <sup>3</sup> SCSI-ID-jumpers

**Opmerking:** Als de tapedrive is aangesloten op een narrow SCSI-bus, zijn alleen de nummers 0 tot en met 7 geldig.

Zoek de plaats van de SCSI-ID-jumpers aan de achterkant van de drive, zoals afgebeeld in Afbeelding 7. Selecteer de gewenste SCSI-ID aan de hand van Afbeelding 8.

| <b>SCSIID</b>   |                 |         |  |                             |                                |
|-----------------|-----------------|---------|--|-----------------------------|--------------------------------|
| jumper-<br>blok | 0000000 0000000 | 0000000 |  | 0000000<br><b>coooooo</b> l | 10000 <b>00</b> 01<br>10000001 |

Afbeelding 8: SCSI-ID-instellingen

Opmerking: SCSI-ID 7 is gereserveerd voor de controller. U kunt de SCSI-ID instellen op een waarde tot 15, maar een waarde hoger dan 6 wordt niet aanbevolen.

#### <span id="page-31-0"></span>Tapedrive voorzien van een terminator

Als de DLT VS 40/80 GB-tapedrive het enige SCSI-apparaat op de geselecteerde server is, behalve de SCSI-hostadapter, moet u de tapedrive voorzien van een terminator. Ook wanneer de DLT VS 40/80 GB-tapedrive het laatste apparaat op de SCSI-bus van de geselecteerde server is, moet de tapedrive van een terminator worden voorzien.

<span id="page-31-1"></span>De DLT VS 40/80 GB-tapedrive wordt geleverd met een lintkabel die reeds is voorzien van een terminator, zoals weergegeven in Afbeelding 9. Als u een andere dan de meegeleverde kabel gebruikt, moet deze aan beide uiteinden van een terminator zijn voorzien.

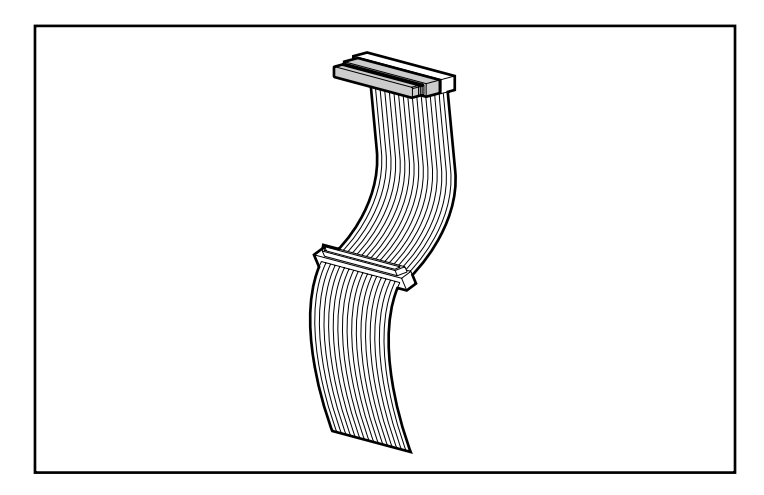

**Afbeelding 9: Lintkabel met terminator**

## <span id="page-32-0"></span>**Interne tapedrive installeren**

**Voorzichtig:** Elektrostatische ontladingen kunnen de elektronische componenten beschadigen. Zorg dat u niet statisch geladen bent wanneer u met deze procedure begint. Zie appendix B, 'Elektrostatische ontlading', voor meer informatie.

1. Sluit het besturingssysteem af en schakel de geselecteerde server uit. Schakel alle aangesloten randapparaten, zoals printers en andere SCSI-apparatuur, uit. Maak het netsnoer los van de hostserver en alle aangesloten randapparaten.

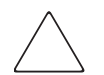

**Voorzichtig:** Als u de instructies niet opvolgt, kunt u de DLT VS 40/80 GBtapedrive of andere apparaten beschadigen.

2. Verwijder de kap van de hostserver om toegang te krijgen tot de gewenste schijfpositie.

**Opmerking:** Uw server kan er anders uitzien dan op de onderstaande afbeeldingen. Raadpleeg de documentatie bij uw server.

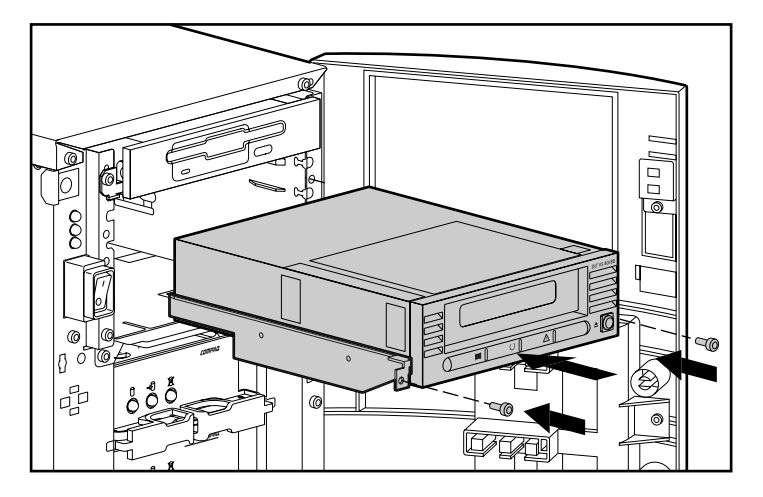

**Afbeelding 10: Een interne drive installeren**

- 3. Installeer zonodig een LVD/SE SCSI-hostadapter in de server waarop de drive wordt aangesloten.
- 4. Bevestig zonodig de driverails die met de drive worden geleverd.

**Opmerking:** Mogelijk is de schijfpositie in de server al voorzien van rails. Raadpleeg de gebruikershandleiding bij de server voor meer informatie over de rails die u moet gebruiken met uw server.

5. Plaats de drive in een vrije 5 1/4-inch schijfpositie.

**Opmerking:** Mogelijk moet u het frontje verwijderen van de schijfpositie. Raadpleeg de documentatie bij de server.

- 6. Zet de tapedrive vast in de server volgens de documentatie die u bij de server heeft gekregen.
- 7. Sluit een voedingskabel en de wide SCSI-signaalkabel aan.

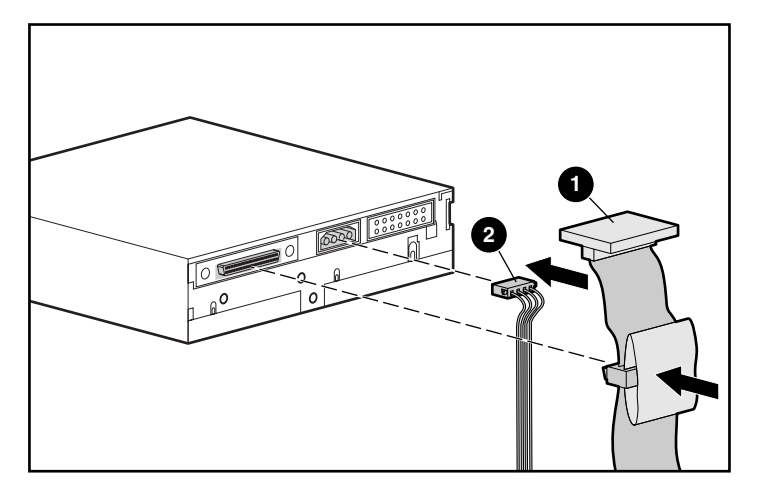

**Afbeelding 11: De voedingskabel en de signaalkabel aansluiten**

- **0** Signaalkabel
- <sup>2</sup> Netsnoer
- 8. Sluit het andere eind van de SCSI-lintkabel aan op de SCSI-hostadapter.
- 9. Plaats de kap van de server terug.
- 10. Sluit de netsnoeren voor de randapparaten aan en schakel al deze apparaten in.
- 11. Sluit het netsnoer voor de server aan en schakel de server in.

## <span id="page-35-0"></span>**Installatie controleren**

<span id="page-35-1"></span>Telkens wanneer de DLT VS 40/80 GB-tapedrive wordt opgestart, wordt een zelftest (POST) uitgevoerd om te controleren of de drive naar behoren werkt en klaar is voor gebruik.

Houd tijdens deze zelftest de lampjes op het voorpaneel in de gaten om de voortgang en de resultaten van de test te controleren. Tijdens de zelftest gebeurt het volgende:

- 1. De lampjes gaan allemaal tegelijk aan en weer uit.
- 2. Het lampje Ready (Gereed, groen) blijft branden na de zelftest.
- 3. De drive geeft een zoemend geluid wanneer de positie van de lees-/schrijfkop wordt gekalibreerd.

De zelftest is pas voltooid wanneer het zoemende geluid stopt. De zelftest duurt een paar seconden, maar wanneer de test klaar is, is de drive klaar voor gebruik. Zie hoofdstuk 5, 'Bediening van de DLT VS 40/80 GB-tapedrive'.

## <span id="page-36-1"></span>**Stuurprogramma's installeren 4**

<span id="page-36-0"></span>

<span id="page-36-3"></span>De HP StorageWorks DLT VS 40/80 GB-tapedrive wordt ondersteund door de volgende besturingssystemen:

- Microsoft Windows NT 4.0
- Microsoft Windows 2000

Een bijgewerkte lijst met ondersteunde besturingssystemen vindt u op: www.hp.com

## <span id="page-36-2"></span>**Stuurprogramma's**

<span id="page-36-5"></span>Stuurprogramma's voor systemen met Intel-processoren kunt u downloaden vanaf de HP website:

<span id="page-36-4"></span>http://wwss1pro.compaq.com/support/TSSD2/default.asp.

Selecteer onder Tape Drives de optie VS80.

- 1. Download de SoftPaq naar de vaste schijf. Het SoftPaq-bestand dat wordt gedownload is een automatisch decomprimerend programmabestand met een bestandsnaam die is gebaseerd op het bovenstaande SoftPaq-nummer.
- 2. Voer het gedownloade bestand uit en volg de instructies op het scherm. Druk op de spatiebalk om het uitpakken van de bestanden in de downloaddirectory te bevestigen.
- 3. Nadat de bestanden zijn uitgepakt, kunt u het automatisch decomprimerende SoftPaq-bestand dat u in stap 1 heeft gedownload, verwijderen.
- 4. Raadpleeg het bestand README.TXT in de aangemaakte directory voor installatie-instructies.
- 5. Nadat de installatie is voltooid, kunt u de bestanden die u in stap 2 heeft uitgepakt verwijderen.

## <span id="page-37-0"></span>**Stuurprogramma's installeren in Windows NT 4.0 en Windows 2000**

<span id="page-37-1"></span>**Opmerking:** Controleer of de tapedrive goed is aangesloten voordat u het stuurprogramma installeert. In Windows NT 4.0 kunt u de stuurprogramma's voor tapedrives alleen achter elkaar installeren. Als u andere tapeapparatuur heeft geïnstalleerd zonder stuurprogramma's, moet u deze stuurprogramma's installeren voordat u de volgende procedure start, of moet u voor elk tapeapparaat op Annuleren (Cancel) klikken om dit over te slaan.

Als u geen toegang heeft tot het web, kuntu de stuurprogramma's gebruiken die op de cd staan die u bij de tapedrive heeft gekregen. Plaats de cd in de cd-rom-drive en volg de instructies.

<span id="page-38-0"></span>

## <span id="page-38-1"></span>**Bediening van de**  Bediening van de<br>DLT VS 40/80 GB-tapedrive

In het hoofdstuk wordt het volgende beschreven:

- Bedieningselementen en lampjes op het voorpaneel
- Cartridges gebruiken
	- Cartridges plaatsen
	- Cartridges verwijderen
	- Cartridges tegen schrijven beveiligen
	- Correct omgaan met cartridges
	- Reinigingscartridge gebruiken

## <span id="page-39-0"></span>**Bedieningselementen en lampjes op het voorpaneel**

<span id="page-39-1"></span>Telkens wanneer de DLT VS 40/80 GB-tapedrive wordt opgestart, wordt een zelftest (POST) uitgevoerd om te controleren of de drive naar behoren werkt en klaar is voor gebruik.

Houd tijdens deze zelftest de lampjes op het voorpaneel in de gaten om de voortgang en de resultaten van de test te controleren. Tijdens de zelftest gebeurt het volgende:

- 1. De lampjes gaan allemaal tegelijk aan en weer uit.
- 2. Het lampje Ready (Gereed, groen) blijft branden na de zelftest.
- 3. De drive geeft een zoemend geluid wanneer de positie van de lees-/schrijfkop wordt gekalibreerd.

De zelftest is pas voltooid wanneer het zoemende geluid stopt. De zelftest duurt een paar seconden, maar wanneer de test klaar is, is de drive klaar voor gebruik.

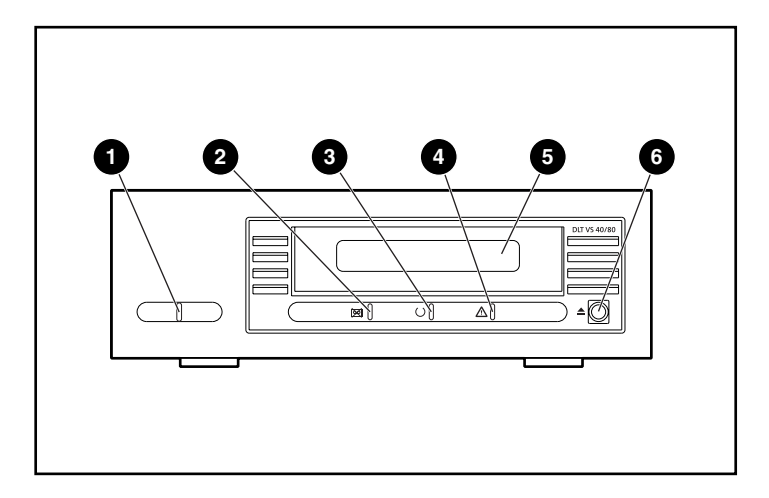

**Afbeelding 12: Onderdelen op het voorpaneel**

- 
- **1** Lampje externe voeding **4 Lampje Clean/Media (Reinigen/media)**
- **2** Lampje Drive error (Fout met drive) **6** Cartridgeklepje
- 3 Lampje Ready (Gereed) 6 Knop Unload (Verwijderen)
- 

Tabel 2 geeft een beschrijving van de betekenis van de lampjes op het voorpaneel. **Tabel 2: Activiteit van het lampje**

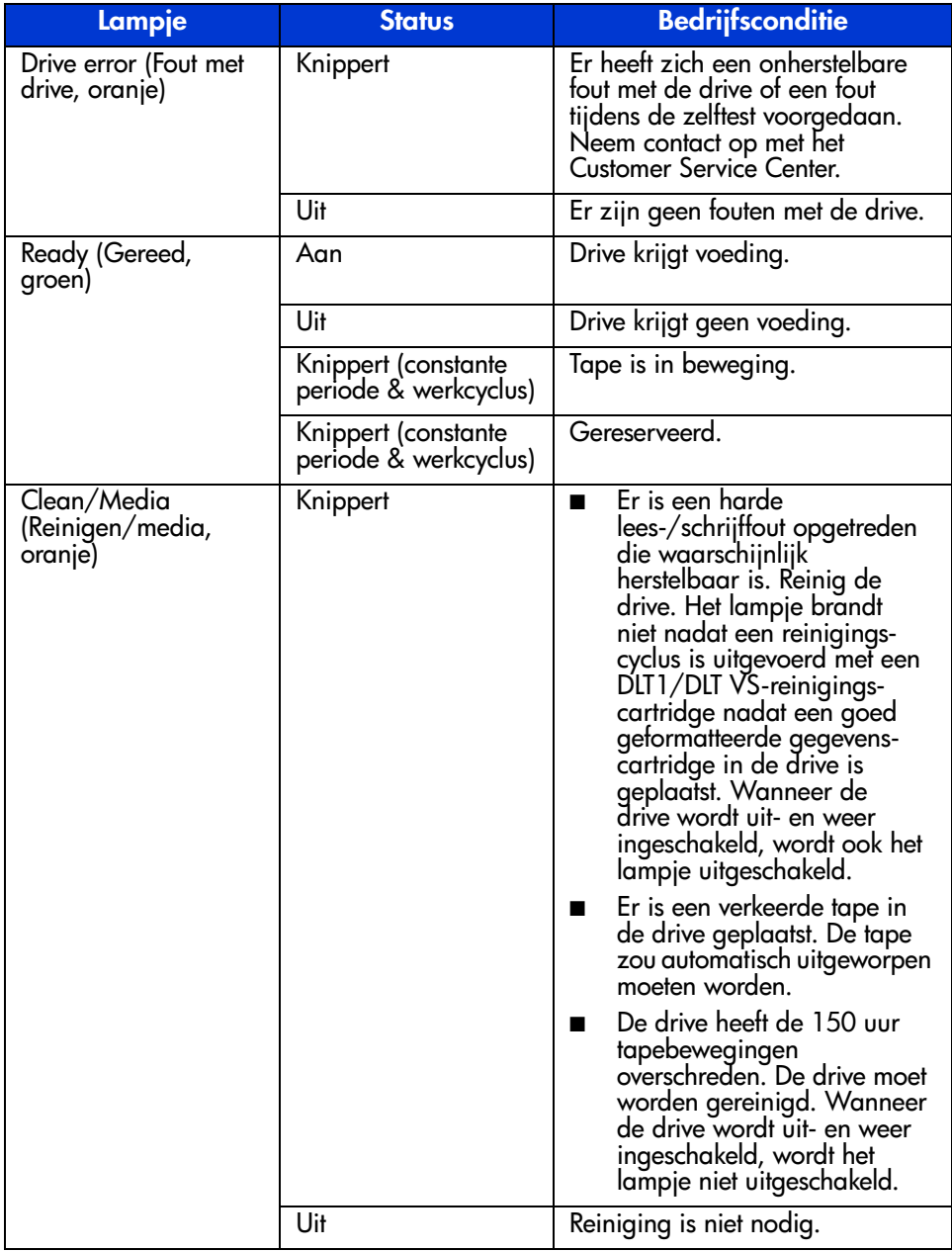

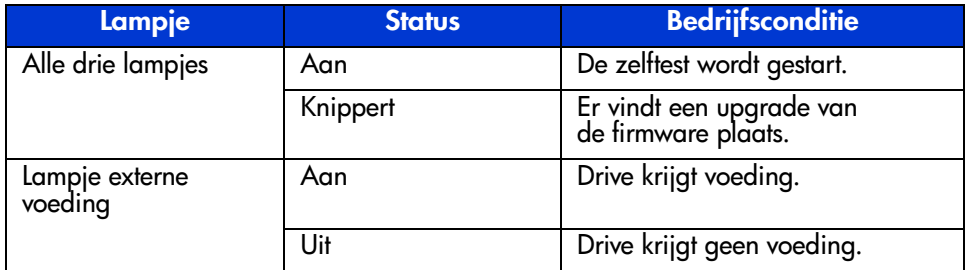

#### **Tabel 2: Activiteit van het lampje (vervolg)**

## <span id="page-41-0"></span>**Cartridges gebruiken**

<span id="page-41-1"></span>De DLT VS 40/80 GB-tapedrive gebruikt alleen DLTtape™IV-cartridges. De DLT VS 40/80 GB-tapedrive werpt automatisch cartridges van andere typen uit, evenals andere cartridges waarvan de indeling niet kan worden gelezen. Controleer voordat u alle cartridges waar u gegevens naar wilt schrijven plaatst of deze niet-geformatteerd zijn of zijn geformatteerd in de DLT VS 40/80 GBtapedrive.

De DLT VS 40/80 kan eerder beschreven media gebruiken die zijn gedemagnetiseerd. DLTtape™IV-media is geschikt voor 1850 oersteds. Voor een volledige demagnetisering moet het demagnetiseringsapparaat zijn ingesteld voor 1850 oersteds, hoewel een waarde van twee- of driemaal 1850 oersteds de voorkeur verdient.

**Opmerking:** Als u de media bij een andere leverancier laat demagnetiseren, moet u controleren of hun apparatuur aan deze criteria voldoet.

De DLT VS 40/80 kan lezen van (maar niet schrijven naar) DLTtape™IVcartridges die zijn beschreven met een DLT 20/40-tapedrive.

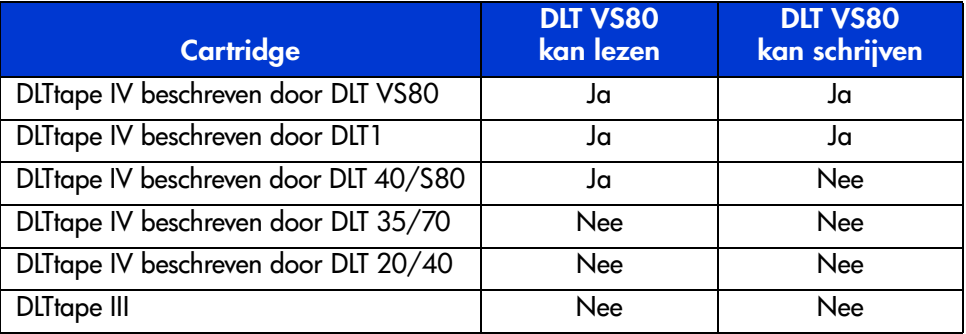

#### <span id="page-42-1"></span>**Tabel 3: Compatibiliteit van media**

#### <span id="page-42-0"></span>**Cartridges plaatsen**

<span id="page-42-2"></span>U plaatst als volgt een cartridge in de DLT VS 40/80 GB-tapedrive:

- 1. Plaats de DLTtape IV-cartridge in het cartridgeslot nadat de zelftest is voltooid. Zie Afbeelding 13.
- 2. Duw de cartridge voorzichtig in het slot totdat het niet verdergaat.

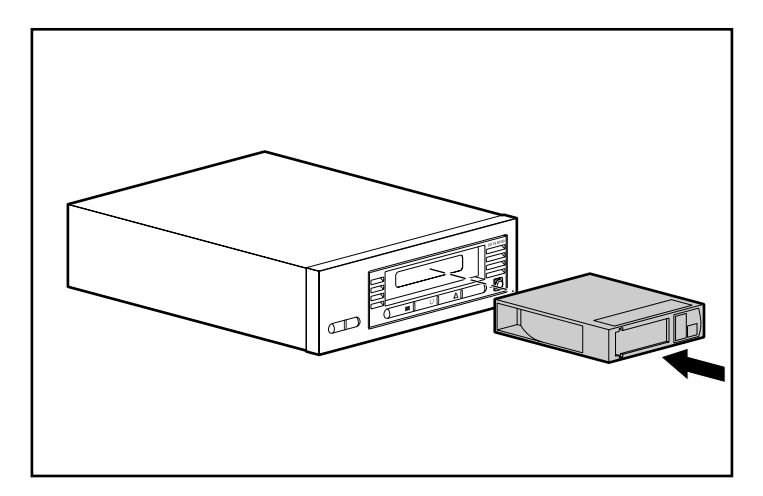

**Afbeelding 13: Een DLTtape IV-cartridge plaatsen**

### <span id="page-43-0"></span>**Cartridges verwijderen**

**Voorzichtig:** Om beschadiging van de cartridge of de tapedrive te voorkomen moet u de cartridge verwijderen uit de DLT VS 40/80 GB-tapedrive voordat u de drive uitschakelt. Als u een cartridge in de drive laat terwijl de drive is uitgeschakeld, kunnen de cartridge en de tapedrive beschadigd worden doordat de kop-/catalogusgegevens mogelijk niet correct zijn weggeschreven voordat de voeding naar de drive werd uitgeschakeld.

U verwijdert als volgt een cartridge:

1. Druk op de knop Unload (Verwijderen) of verwijder de cartridge via de backupsoftware.

<span id="page-43-1"></span>Het lampje Ready (Gereed) knippert terwijl de drive de tape terugwindt. Wanneer de drive de tape heeft teruggewonden, wordt de cartridge uitgeworpen.

2. Neem de cartridge uit de drive.

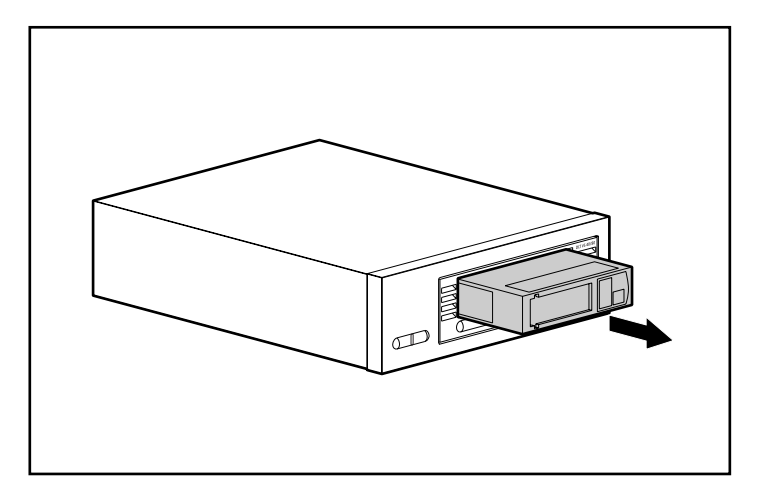

**Afbeelding 14: Een DLTtape IV-cartridge verwijderen**

3. Stop de cartridge weer in het doosje.

#### <span id="page-44-0"></span>**Cartridges tegen schrijven beveiligen**

Alle DLTtape IV-tapecartridges zijn voorzien van een schrijfbeveiligingsschuifje om onbedoeld verlies van gegevens te voorkomen. Voordat u de cartridge in de drive laadt, plaatst u het schrijfbeveiligingsschuifje aan de voorkant van de cartridge in de gewenste positie. Als u het schuifje naar links  $\bullet$  zet, is de tapecartridge tegen schrijven beveiligd. Als u het schuifje naar rechts  $\bullet$  zet, kan de tapecartridge worden beschreven.

<span id="page-44-3"></span>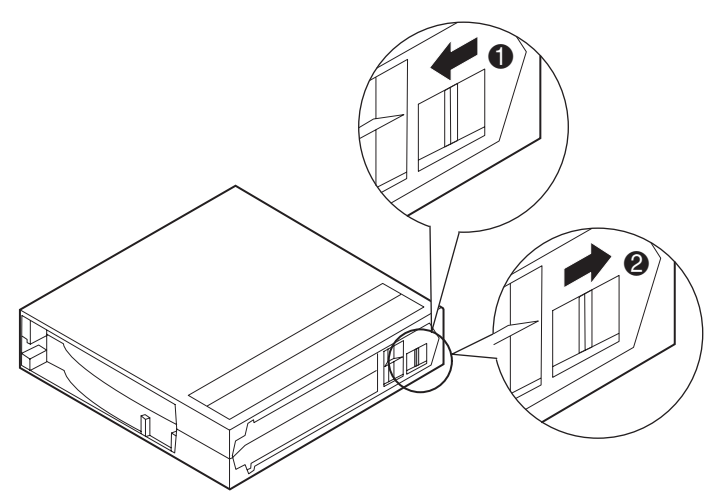

**Afbeelding 15: Schrijfbeveiligingsschuifje van de cartridge**

#### <span id="page-44-1"></span>**Correct omgaan met cartridges**

<span id="page-44-2"></span>Houdt u zich aan de volgende richtlijnen voor een langere levensduur van beschreven en onbeschreven cartridges:

- Gebruik cartridges bij een temperatuur tussen 16°C en 32°C. Wanneer cartridges bij deze omstandigheden worden bewaard, hebben ze een levensduur van 20 jaar.
- Stel cartridges niet bloot aan direct zonlicht of directe warmtebronnen, zoals draagbare kacheltjes en warmteleidingen.
- Als een cartridge gedurende een bepaalde periode is blootgesteld aan extreme kou of hitte, laat u de cartridge gedurende een even lange periode (tot 24 uur) in een ruimte op kamertemperatuur stabiliseren.
- Bewaar cartridges niet in de buurt van elektromagnetische apparatuur zoals terminals, motoren en video- of röntgenapparatuur. De gegevens op de cartridge kunnen hierdoor worden beschadigd.
- Bewaar cartridges altijd in een stofvrije omgeving met een luchtvochtigheidsgraad tussen 20% en 80%. Voor een langere levensduur van uw cartridge, kunt u ze het beste opslaan in een ruimte met een luchtvochtigheidsgraad tussen 20% tot 80%.
- Bewaar cartridges in hun doosje.
- Laat cartridges niet vallen of ergens tegen aan stoten. Door een uitzonderlijk harde schok kan het begin van de tape van zijn plaats schieten, waardoor de cartridge onbruikbaar wordt en mogelijk uw DLT VS 40/80 GB-tapedrive beschadigt.
- Plaats identificatielabels alleen in de uitsparing aan de voorkant van de cartridge.
- Plak nooit stickers of zelfklevende labels op de cartridges.
- Stapel niet meer dan vijf cartridges op elkaar.

#### <span id="page-45-0"></span>**Condensatie**

Condensatie kan een probleem zijn voor tapedrives en cartridges. Beperk de kans op condensatie tot een minimum en blijf binnen de bovenstaande specificaties voor gebruik en opslag van cartridges. Houd u bovendien aan de volgende richtlijnen:

- Plaats de drive waar de temperatuur relatief stabiel is uit de buurt van open ramen, warmtebronnen of deuren.
- Laat cartridges niet in extreme temperaturen verkeren, bijvoorbeeld in een auto die in de felle zon staat.
- Breng geen gegevens over (door het lezen van en schrijven naar cartridges) wanneer de temperatuur meer dan 10ºC per uur fluctueert.
- Als u een koude tape of cartridge naar een warme kamer brengt, moet u deze laten opwarmen tot kamertemperatuur voordat u de tape of cartridge gebruikt. Als u bijvoorbeeld de drive uit een koude auto naar een warme kamer heeft gebracht, laat u de drive enige tijd op temperatuur komen (maximaal 24 uur als de temperatuursverandering extreem is).

#### <span id="page-46-0"></span>**Reinigingscartridge gebruiken**

Wanneer het lampje Clean/Media brandt, moet de lees-/schrijfkop van de DLT VS 40/80 GB-tapedrive wellicht worden gereinigd.

Plaats de reinigingscartridge zoals u een gegevenscartridge plaatst. Zie 'Cartridges plaatsen'. Het reinigen duurt normaal gesproken een paar minuten. Tijdens het reinigen knippert het lampje Ready.

Gebruik alleen DLT 1/DLT VS-reinigingscartridges, die een rookgrijze kleur hebben. Ongeschikte reinigingstapes worden onmiddellijk uitgeworpen.

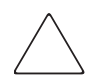

<span id="page-46-1"></span>**Voorzichtig:** Gebruik geen DLT Cleaning Tape III: dit zijn roomkleurige tapes. (artikelnr. 199704-001 of C5142A).

Gebruik uitsluitend door HP goedgekeurde DLT 1/DLT VS reinigingscartridges (artikelnr. 279839-B21 of C7998A). Wanneer u een ander type reinigingscartridge gebruikt, kan de lees-/schrijfkop van de tapedrive beschadigd raken.

Elke reinigingscartridge heeft een levensduur van 20 reinigingsbeurten. De reinigingscartridge is voorzien van een label met 20 vakjes erop afgedrukt. Zet telkens wanneer u de cartridge heeft gebruikt om de drive te reinigen een vinkje in een vakje. Vervang de reinigingscartridge wanneer alle vakjes zijn aangevinkt.

Wanneer de reinigingscartridge de lees-/schrijfkop heeft gereinigd, gaat het lampje Clean/Media uit en wordt de reinigingscartridge uit de tapedrive geworpen.

**Opmerking:** Zie Tabel 2 voor meer informatie als er een lampje knippert of als het lampje Clean/Media weer brandt wanneer u meteen nadat u de drive heeft gereinigd weer een cartridge plaatst.

<span id="page-48-0"></span>

# <span id="page-48-1"></span>**Problemen oplossen en de firmware upgraden 6**

## <span id="page-48-2"></span>**Problemen oplossen**

<span id="page-48-3"></span>In Tabel 4 vindt u een overzicht van een aantal problemen die zich kunnen voordoen met de drive en mogelijke oplossingen.

#### **Tabel 4: Problemen oplossen**

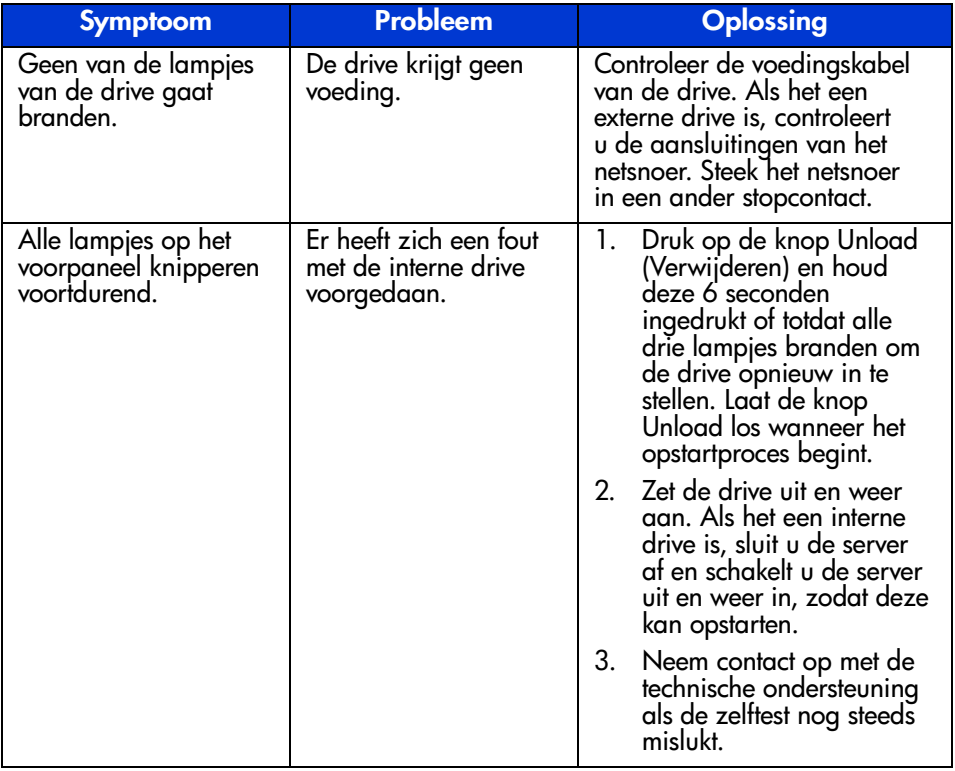

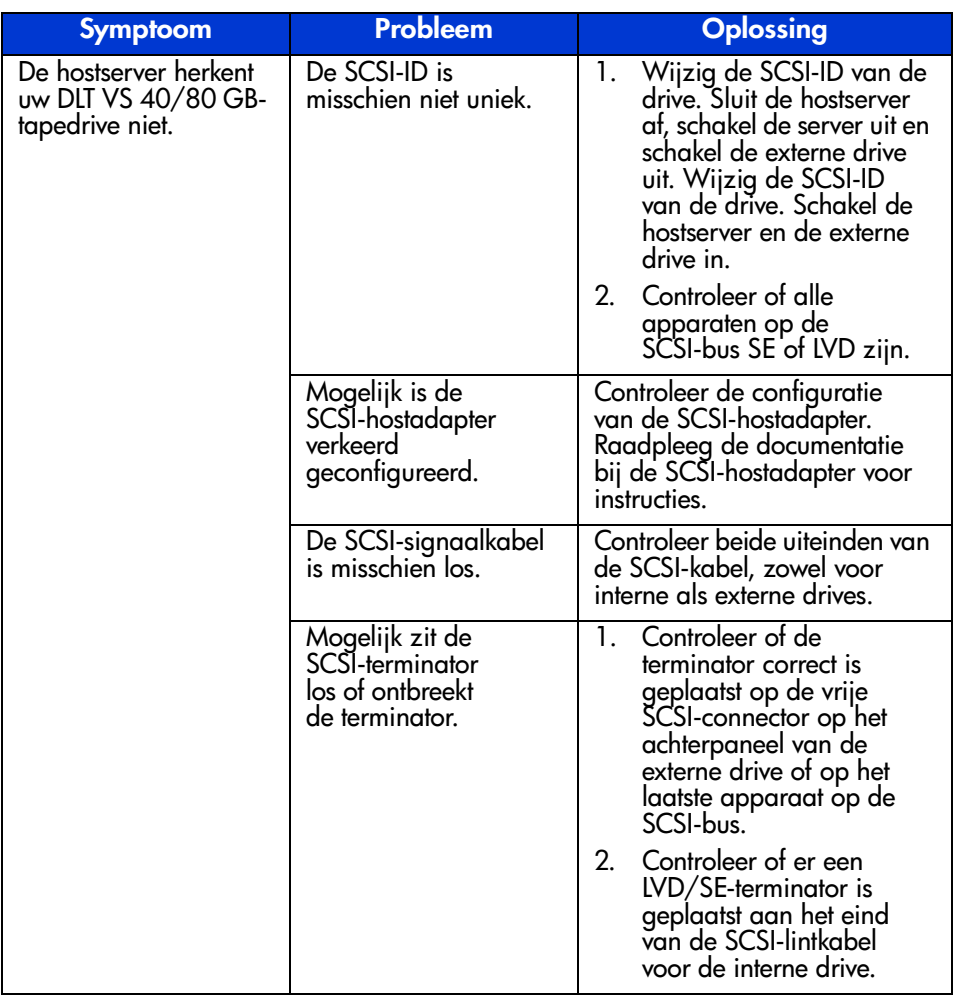

#### **Tabel 4: Problemen oplossen (vervolg)**

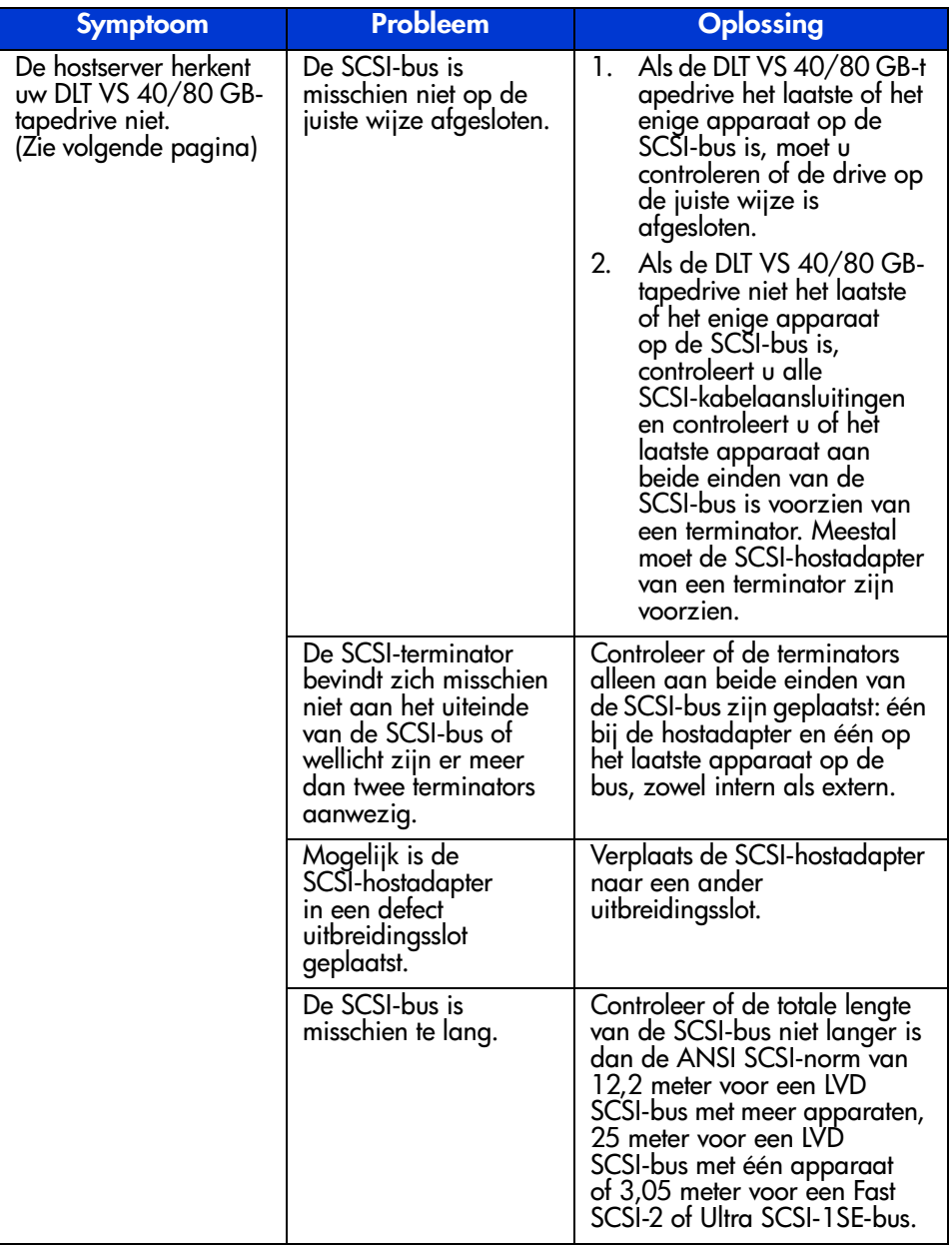

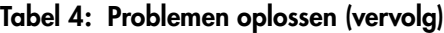

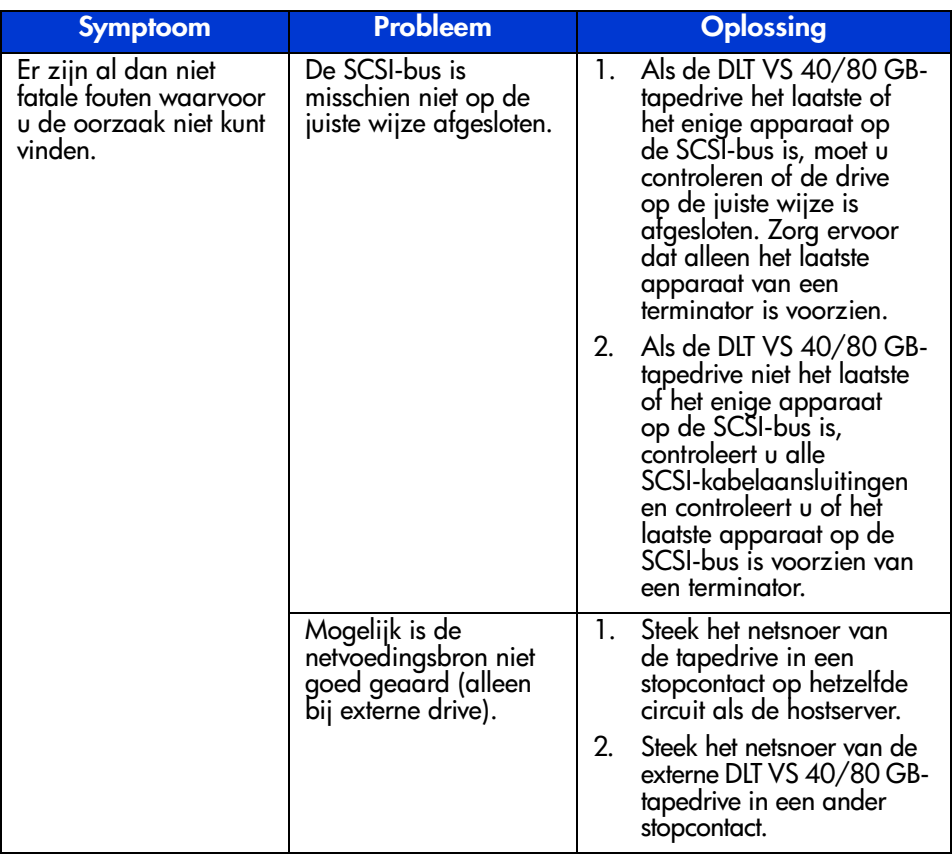

#### **Tabel 4: Problemen oplossen (vervolg)**

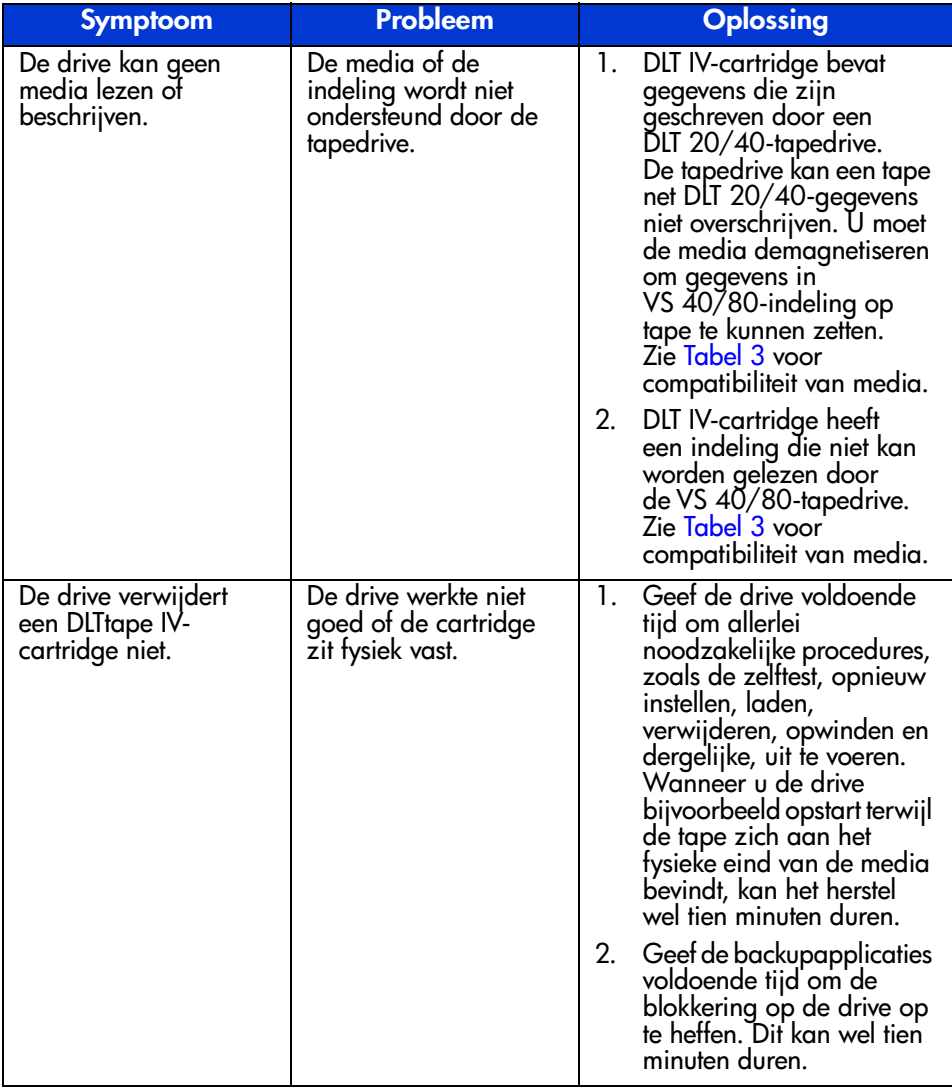

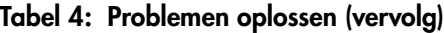

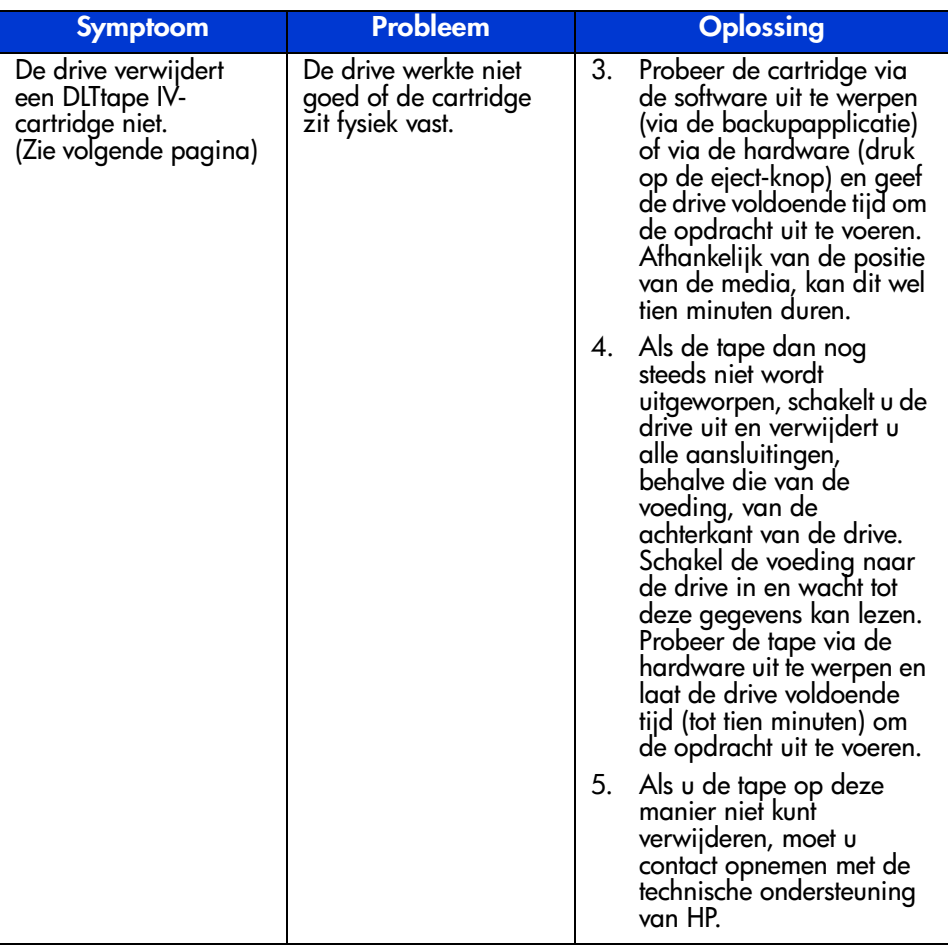

#### **Tabel 4: Problemen oplossen (vervolg)**

### <span id="page-54-0"></span>**Firmware upgraden**

De HP Library and Tape Tool (LTT) is een hulpprogramma voor tapebeheer en diagnose waarmee u uw HP opslagproduct kunt installeren en ondersteunen. Naast de mogelijkheid van diagnose en het oplossen van problemen van LTT, biedt dit hulpprogramma nuttige informatie over producten en biedt het automatische controles voor firmware-updates vanaf internet, met de mogelijkheid om de meest recente firmwareversies op te halen.

Belangrijk: U moet de media uit de drive verwijderen als u de firmware van de drive wilt upgraden.

Ga voor volledige instructies en downloaden van LTT naar:

www.hp.com/support/tapetools

## <span id="page-56-1"></span>**Internationale kennisgevingen**

<span id="page-56-0"></span>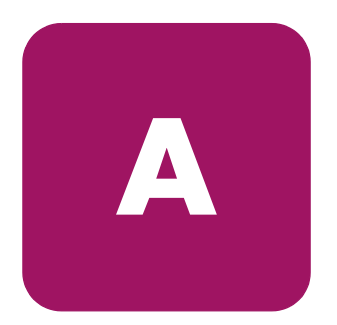

#### <span id="page-56-2"></span>**Federal communications commission notice**

Part 15 of the Federal Communications Commission (FCC) Rules and Regulations has established Radio Frequency (RF) emission limits to provide an interference-free radio frequency spectrum. Many electronic devices, including computers, generate RF energy incidental to their intended function and are, therefore, covered by these rules. These rules place computers and related peripheral devices into two classes, A and B, depending upon their intended installation. Class A devices are those that may reasonably be expected to be installed in a business or commercial environment. Class B devices are those that may reasonably be expected to be installed in a residential environment (personal computers, for example). The FCC requires devices in both classes to bear a label indicating the interference potential of the device as well as additional operating instructions for the user.

The rating label on the device shows which class (A or B) the equipment falls into. Class B devices have an FCC ID or logo on the label. Class A devices do not have an FCC logo or FCC ID on the label. Once the class of the device is determined, refer to the following corresponding statement.

#### <span id="page-56-3"></span>**Class A equipment**

This equipment has been tested and found to comply with the limits for a Class A digital device, pursuant to Part 15 of the FCC Rules. These limits are designed to provide reasonable protection against harmful interference when the equipment is operated in a commercial environment. This equipment generates, uses, and can radiate radio frequency energy and, if not installed and used in accordance with the instructions, may cause harmful interference to radio communications. Operation of this equipment in a residential area is likely to cause harmful interference, in which case the user will be required to correct the interference at personal expense.

#### <span id="page-57-0"></span>**Class B equipment**

This equipment has been tested and found to comply with the limits for a Class B digital device, pursuant to Part 15 of the FCC Rules. These limits are designed to provide reasonable protection against harmful interference in a residential installation. This equipment generates, uses, and can radiate radio frequency energy and, if not installed and used in accordance with the instructions, may cause harmful interference to radio communications. However, there is no guarantee that interference will not occur in a particular installation. If this equipment does cause harmful interference to radio or television reception, which can be determined by turning the equipment off and on, the user is encouraged to try to correct the interference by one or more of the following measures:

- Reorient or relocate the receiving antenna.
- Increase the separation between the equipment and receiver.
- Connect the equipment into an outlet on a circuit different from that to which the receiver is connected.
- Consult the dealer or an experienced radio or television technician for help.

#### <span id="page-57-1"></span>**Modifications**

The FCC requires the user to be notified that any changes or modifications made to this device that are not expressly approved by Hewlett-Packard Company may void the user's authority to operate the equipment.

#### <span id="page-57-2"></span>**Cables**

Connections to this device must be made with shielded cables with metallic RFI/EMI connector hoods in order to maintain compliance with FCC Rules and Regulations.

#### <span id="page-58-0"></span>**Declaration of conformity for products marked with the FCC logo - United States only**

This device complies with Part 15 of the FCC Rules. Operation is subject to the following two conditions: (1) this device may not cause harmful interference, and (2) this device must accept any interference received, including interference that may cause undesired operation.

For questions regarding your product, contact:

Hewlett-Packard Company

P. O. Box 692000, Mail Stop 530113

Houston, Texas 77269-2000

Or, call

1-800- 652-6672

For questions regarding this FCC declaration, contact:

Hewlett-Packard Company

P. O. Box 692000, Mail Stop 510101

Houston, Texas 77269-2000

Or, call

(281) 514-3333

To identify this product, refer to the Part, Series, or Model number found on the product.

#### <span id="page-58-1"></span>**Canadian notice (Avis canadien)**

#### <span id="page-58-2"></span>**Class A equipment**

This Class B digital apparatus meets all requirements of the Canadian Interference-Causing Equipment Regulations.

Cet appareil numérique de la classe A respecte toutes les exigences du Règlement sur le matériel brouilleur du Canada.

#### <span id="page-59-0"></span>**Class B equipment**

This Class B digital apparatus meets all requirements of the Canadian Interference-Causing Equipment Regulations.

Cet appareil numérique de la classe B respecte toutes les exigences du Règlement sur le matériel brouilleur du Canada.

## <span id="page-59-1"></span>**Kennisgeving van de Europese Unie**

## <span id="page-59-2"></span> $\epsilon$

Producten met de CE-aanduiding voldoen zowel aan de EMC-richtlijn (89/336/EEC) als de Laagspanningsrichtlijn (73/23/EEC) van de Commissie van de Europese Gemeenschap en als dit product beschikt over een telecommunicatiefunctie, de R&TTE- richtlijn (1999/5/EC).

Hiermee wordt voldaan aan de volgende Europese normen (tussen haakjes staan de overeenkomstige internationale normen en regels):

- EN 55022 (CISPR 22): Elektromagnetische interferentie
- EN55024 (IEC61000-4-2, 3, 4, 5, 6, 8, 11): Elektromagnetische immuniteit
- EN61000-3-2 (IEC61000-3-2): Harmonische ingangsstroom
- EN61000-3-3 (IEC61000-3-3): Flikkering voedingslijn
- EN 60950 (IEC 60950): Productveiligheid

## <span id="page-60-0"></span>**China Taiwan Notice**

#### 警告使用者:

這是甲類的資訊產品,在居住的環境中使用時,可能 會造成射頻干擾;在這種情況下;使用者會被要求探<br>取某些適當的對策。

#### <span id="page-60-1"></span>**Japanese Notice**

ご使用になっている装置にVCCIマークが付いていましたら、次の説明文を お読み下さい。

この装置は、情報処理装置等電波障害自主規制協議会 (VCCI) の基準 に基づくクラスB情報技術装置です。この装置は、家庭環境で使用すること を目的としていますが、この装置がラジオやテレビジョン受信機に近接して 使用されると、受信障害を引き起こすことがあります。 取扱説明書に従って正しい取り扱いをして下さい。

VCCIマークが付いていない場合には、次の点にご注意下さい。

この装置は、情報処理装置等電波障害自主規制協議会 (VCCI)の基準に 基づくクラスA情報技術装置です この装置を家庭環境で使用すると電波 妨害を引き起こすことがあります。この場合には使用者が適切な対策を講ず るよう要求されることがあります。

## <span id="page-62-1"></span>**Elektrostatische ontlading**

<span id="page-62-0"></span>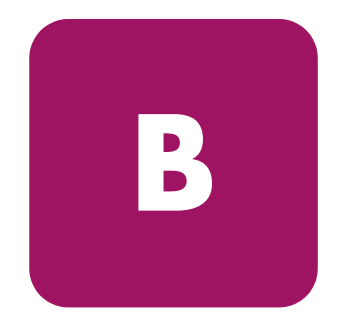

Om schade aan het systeem te voorkomen, moeten de volgende voorzorgsmaatregelen worden getroffen wanneer u het systeem instelt of de onderdelen vastpakt. Een ontlading van statische elektriciteit via vingers of andere geleiders kan de systeemkaarten of andere gevoelige apparatuur beschadigen. Dit soort schade kan de levensduur van de apparatuur bekorten.

Houd u aan de volgende richtlijnen om schade door ontlading van statische elektriciteit te voorkomen:

- Zorg dat u de onderdelen zo weinig mogelijk met de handen aanraakt door onderdelen in de antistatische verpakking te vervoeren en te bewaren.
- Bewaar onderdelen die gevoelig zijn voor elektrostatische ontlading in de verpakking tot ze in een antistatische omgeving komen.
- Leg de onderdelen op een geaard oppervlak voordat u ze uit de verpakking haalt.
- Raak geen pinnen, voedingsdraden of circuits aan.
- Zorg ervoor dat u altijd bent geaard als u een component of assemblage aanraakt.

## <span id="page-63-0"></span>**Aarding**

Er zijn verschillende methoden waarmee u voor aarding kunt zorgen. Pas een of meer van de volgende aardingsmethoden toe wanneer u werkt met onderdelen die gevoelig zijn voor statische elektriciteit, of wanneer u dergelijke onderdelen installeert:

- Gebruik een polsbandje dat met een aardedraad is verbonden met een geaard workstation of de behuizing van de computer. Polsbandjes zijn flexibele aardingsbandjes met een minimale weerstand van  $1 \text{ MOhm} \pm 10 \text{ procent in de}$ aardedraden. Draag voor een juiste aarding de bandjes strak tegen de huid.
- Gebruik hiel-, teen- of schoenbandjes bij staande workstations. Draag de bandjes om beide voeten wanneer u op geleidende vloeren of dissiperende vloermatten staat.
- Gebruik geleidend onderhoudsgereedschap.
- Gebruik een draagbare gereedschapskist met een opvouwbare dissiperende werkmat.

Als u niet beschikt over deze hulpmiddelen voor juiste aarding, laat u het onderdeel door een geautoriseerde Service Partner installeren.

**Opmerking:** Neem contact op met een geautoriseerde Business Partner voor meer informatie over statische elektriciteit of voor hulp bij het installeren van producten.

<span id="page-64-1"></span><span id="page-64-0"></span>**Specificaties C** 

## <span id="page-64-2"></span>**Afmetingen en gewicht**

#### **Tabel 5: Afmetingen en gewicht**

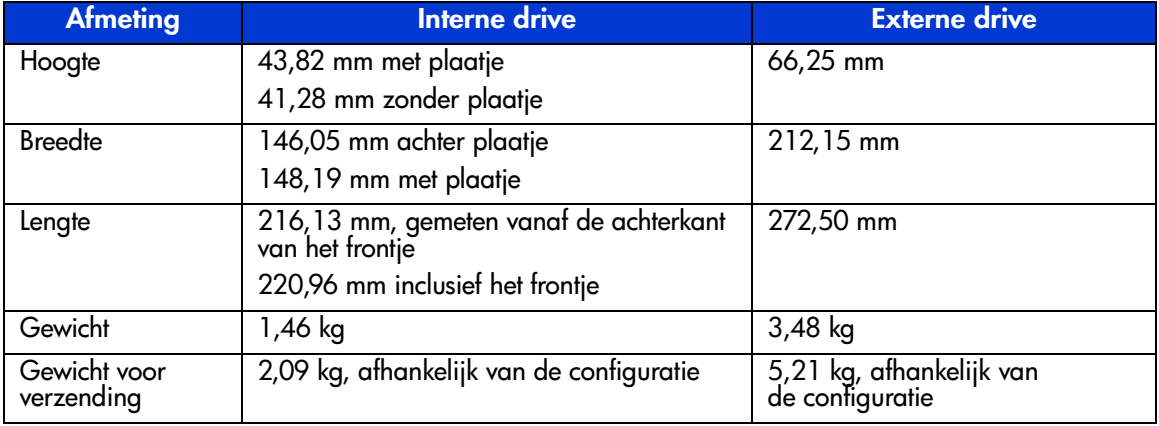

## <span id="page-64-3"></span>**Hoogte**

**Tabel 6: Hoogte**

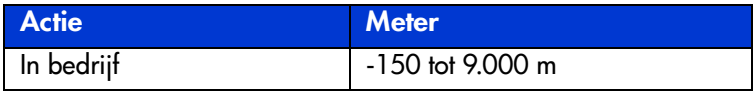

## <span id="page-65-0"></span>**Akoestische emissie**

Akoestiek: geregistreerde waarden conform ISO9296 en ISO 7779/EN27779. **Tabel 7: Akoestische emissie**

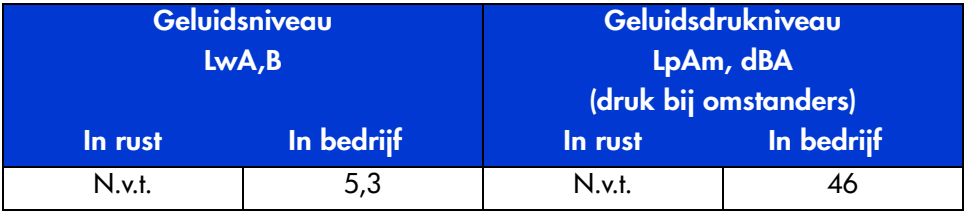

## <span id="page-65-1"></span>**Temperatuur en vochtigheidsgraad**

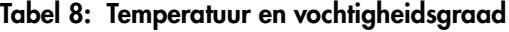

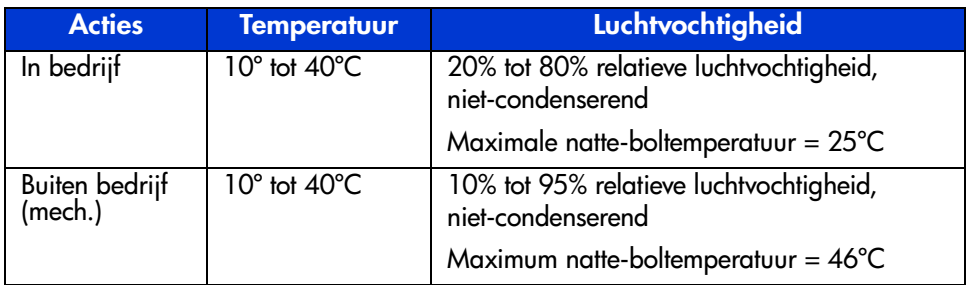

## <span id="page-66-0"></span>Voedingsvereisten

#### Tabel 9: Voedingsvereisten: interne drives

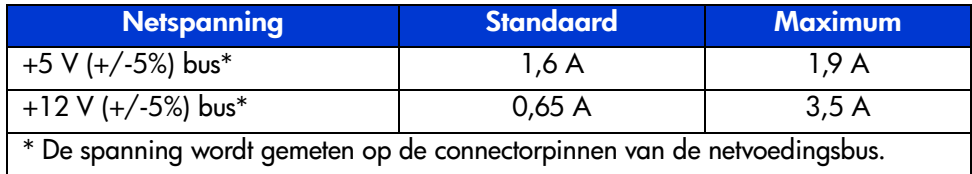

#### Tabel 10: Voedingsvereisten: externe drive

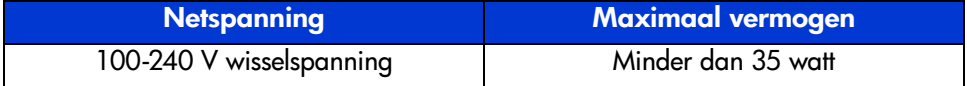

## <span id="page-66-1"></span>**Ventilatievereiste**

 $\mathsf{I}$ 

#### Tabel 11: Ventilatievereisten

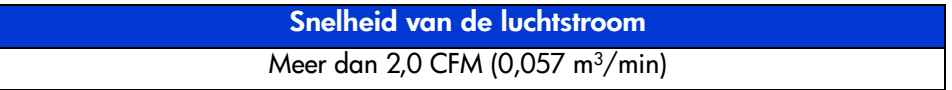

## index

#### **A**

aan/uit-schakelaar, externe drive [22](#page-21-1) apparatuursymbolen [10](#page-9-1)

#### **B**

bedieningselementen op het voorpaneel [40](#page-39-1) besturingssystemen, stuurprogramma's [37](#page-36-3)

#### **C**

cartridge goedgekeurd [42](#page-41-1) onderhoud [45](#page-44-2) plaatsen [43](#page-42-2) reinigen [47](#page-46-1) schrijfbeveiliging [45](#page-44-3) verwijderen [44](#page-43-1) controllervereisten [16](#page-15-2) conventies apparatuursymbolen [10](#page-9-1) document [9](#page-8-3) tekstsymbolen [9](#page-8-4)

#### **D**

document conventies [9](#page-8-3) verwante documentatie [8](#page-7-4) voorwaarden [8](#page-7-5) doelgroep [8](#page-7-6)

#### **E**

externe drive aan/uit-schakelaar [22](#page-21-1) aansluiten op host [24](#page-23-1) installatie controleren [27](#page-26-2) installatielocatie [21](#page-20-1) installeren [19](#page-18-3) SCSI-ID instellen [22](#page-21-2) SCSI-ID-schakelaar, locatie [22](#page-21-3) uitpakken [20](#page-19-1) voorzien van terminator [27](#page-26-3)

#### **G**

geautoriseerde Business of Service Partner, HP [13](#page-12-1) gegevenscompressie [17](#page-16-1)

#### **H**

HP geautoriseerde Business of Service Partner [13](#page-12-1) storage website [12](#page-11-3) technische ondersteuning [12](#page-11-4)

#### **I**

<span id="page-68-0"></span>installatie externe drive [19](#page-18-3) installeren interne drive [29](#page-28-3) Intel-processoren, stuurprogramma's voor systemen met [37](#page-36-4)

interne drive installatie controleren [36](#page-35-1) installeren [29](#page-28-3) SCSI-ID instellen [31](#page-30-1) uitpakken [30](#page-29-1) voorzien van terminator [32](#page-31-1)

#### **K**

kennisgeving van de Europese Unie [60](#page-59-2)

#### **L**

lampjes [40](#page-39-1)

#### **M**

Microsoft Windows NT 4.0 [38](#page-37-1)

#### **O**

ondersteuning technisch [12](#page-11-4)

#### **P**

problemen oplossen [49](#page-48-3)

#### **R**

rack, stabiliteit waarschuwing [11](#page-10-1) reinigingscartridge [47](#page-46-1)

#### **S**

**SCSI** ID, instelling, intern [31](#page-30-1) nummer, instellen op externe drive [22](#page-21-2) nummerschakelaar, locatie op externe drive [22](#page-21-3)

stuurprogramma's locatie [37](#page-36-5) stuurprogramma's besturingssystemen [37](#page-36-3) symbolen in tekst [9](#page-8-4) symbolen op apparatuur [10](#page-9-1)

#### **T**

technische ondersteuning, HP [12](#page-11-4) technische on[dersteuning, toegang tot](#page-8-4) [12](#page-11-5) tekstsymbolen 9 terminator externe drive [27](#page-26-3) interne drive [32](#page-31-1)

#### **V**

vereisten controller [16](#page-15-2) verwante documentatie [8](#page-7-4) voorwaarden [8](#page-7-5) voorzieningen [15](#page-14-3)

#### **W**

waarschuwing stabiliteit van rack [11](#page-10-1) symbolen op apparatuur [10](#page-9-1) websites HP storage [12](#page-11-3)